# رطسأل قفدتلل ليدعتلا فيرعت تافلم ت**البكل**ا Ï

## المحتويات

[المقدمة](#page-0-0) [المتطلبات الأساسية](#page-2-0) [المتطلبات](#page-2-1) [المكونات المستخدمة](#page-2-2) [الاصطلاحات](#page-2-3) [توهجات المنبع](#page-2-4) [تمارين ملف تعريف التعديل](#page-5-0) [مثال على تعديل التوصيف 3 \(MIX\(](#page-6-0) [الرمز المستند إلى EC \(1.0 DOCSIS وبرنامج Software IOS Cisco الأقدم\)](#page-9-0) [التعليمات البرمجية المستندة إلى Train BC \(1.1 DOCSIS\(](#page-12-0) [القرار](#page-14-0) [إضافة ملف تعريف التعديل](#page-15-0) خطوط قديمة (16x و 28c) [MC5x20S الخط بطاقات](#page-17-0) [MC28U خطوط](#page-21-0) [الملحق أ](#page-24-0) [إجمالي عمليات حساب حجم الحزمة لوحدة بيانات بروتوكول الجسر \(PDU \(سعة 46 بايت](#page-24-1) [الملحق ب](#page-25-0) [تكوين Minislot](#page-25-1) [الملحق ج](#page-26-0) [ملفات تعريف تعديل VoIP](#page-26-1) [VoIP 711G مع عدم وجود PHS في عينة 20 مللي ثانية](#page-26-2) [ملفات تعريف تعديل بروتوكول VoIP المقترحة](#page-27-0) [VoIP 711G مع عدم حجب رأس الحمولة \(PHS \(عند أخذ العينات بسرعة 10 مللي ثانية](#page-28-0) [معلومات ذات صلة](#page-28-1)

## <span id="page-0-0"></span>المقدمة

تحدد ملفات تعريف التعديل كيفية إرسال المعلومات من مودم كبل إلى نظام توصيل المودم القابل (CMTS(. يمكن تغيير العديد من متغيرات ملف تخصيص تعديل المنبع، مثل وقت الحراسة للصعق، الديباجة، التعديل (تضمين إزاحة الطور الرباعي (QPSK (أو تضمين الاتساع (16 (QAM ربعا)، وحماية تصحيح الخطأ الأمامي (FEC(. أنشأت Cisco ثلاثة توصيفات افتراضية، QPSK، و QAM-16، ومزج، لإزالة الارتباك، ومع ذلك، قد تكون التغييرات ضرورية حسب التطبيق. أضفت البيانات عبر مواصفات واجهة خدمة الكبلات (8 2.0 (DOCSIS و 32 و -64QAM إلى خيارات تعديل البث. وهذا يعرف باسم الوصول المتعدد لتقسيم الوقت المتقدم (ATDMA(. يضيف 2.0 DOCSIS أيضا تجميع تشفير التشفير المتزامن (SCDMA(، والذي سيكون له ملفات التعريف الافتراضية الخاصة به عندما يتم عرضها في المستقبل.

قامت Cisco ببرنامج هندسي شامل لترميز التوصيفات الصحيحة بشكل صحيح (بناء على نسخة الخادم PHY ونوع

البطاقة) مباشرة في برنامج IOS Cisco®. لم يعد يتعين على العملاء إدخال التوصيات الواردة من هذا المستند يدويا. تم بحث الاختلافات في 1BC،15 وتم إختبارها في المختبر، وتبين أنها صحيحة. ولا ينبغي لها أن تتغير. وهذه الاختلافات صحيحة أيضا لبطاقة 20x5MC، نظرا لأنها تستخدم PHY 1T بدلا من PHY الخاص ب Broadcom الذي تستخدمه جميع البطاقات الأخرى. كما أن شريحة Broadcom الجديدة المستخدمة في وحدة التحكم U28MC لها متطلبات مختلفة عن الرقاقة القديمة.

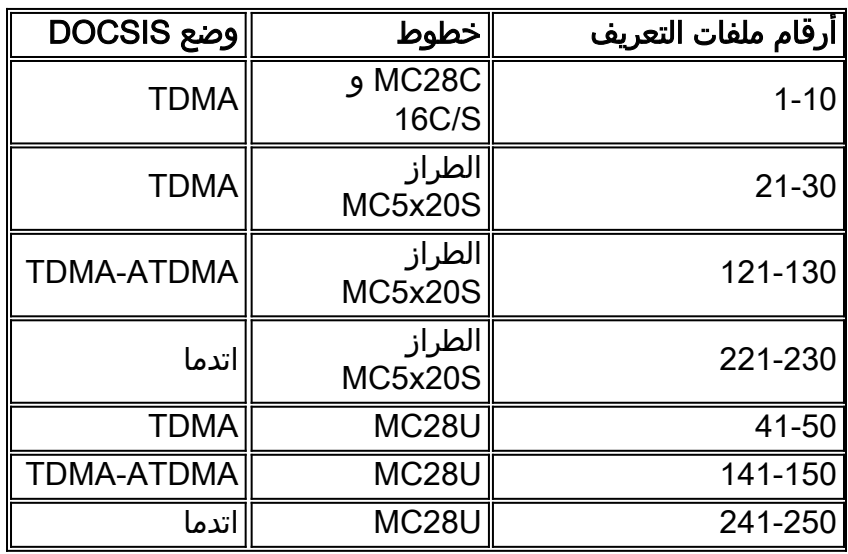

يسرد هذا الجدول أرقام ملف تعريف التعديل التي يتم إستخدامها لبطاقات معينة في أوضاع معينة.

الرقم الأول هو دائما ملف تعريف التعديل الافتراضي لذلك النوع من البطاقات في وضع DOCSIS معين. حتى إذا كانَت 20x5 تقول أنها تستخدم ملف تعريف 1، فإنه ليس كذلك حقا. يكون الإعداد الافتراضي هو ملف التعريف 21. في التعليمات البرمجية 15BC2، يمكنك إصدار الأمر sh cab modualtion-profile cx/y uz للاطلاع على ما يتم إستخدامه بالفعل. كما أن الكلمة الفريدة (UW (لا تستخدم لرقاقة TI.

قام مشروع التحسين هذا أيضا بتغيير حجم مساحة التخزين الصغيرة الافتراضي من 64 رمزا إلى الحد الأدنى من متطلبات 32 رمزا. وهذا يجعل حجم لوحة التصغير 8 بايت عند إستخدام QPSK و 16 بايت عند إستخدام 16-QAM و 24 بايت عند إستخدام -64QAM. واحد تحذير إلى هذا الحد الأقصى للانفجار من مودم كبل محدود إلى 255 قطعة صغيرة. إذا كانت وحدة التخزين الصغيرة 8 بايت، فيمكن أن يكون الحد الأقصى للانفجار من مودم الكبل 255\*8=2040 بايت فقط. وهذا يشمل جميع المصروفات الإضافية ل PHY وكذلك المصروفات الإضافية للتجزئة. إذا كنت تحاول السماح لأجهزة المودم الفردية بالحصول على سعة معالجة عالية في الولايات المتحدة، فمن المستحسن إستخدام إعداد مساحة صغيرة أكبر للوفاء بإعدادات الاندفاع القصوى في ملف تكوين مودم الكبل. إذا كانت أجهزة المودم القديمة تبدو أنها تواجه مشكلات عند إستخدام فتحات صغيرة سعة 8 بايت، فهذا يعني ضعف حجم اللوحة الصغيرة.

ملاحظة: قد تكون هناك إختلافات طفيفة بين برامج software IOS Cisco والإصدارات. يستخدم الرمز المستند إلى DOCSIS 1.1 (BC Train) كلمة الترميز الأخيرة (CW) المختصرة كإعداد افتراضي لمنح البيانات القصيرة والطويلة. يستخدم الرمز المستند إلى 1.0 (قطار EC (وزن التعبئة الأخير الثابت كإعداد افتراضي لهذه المنح. إذا فشلت أجهزة المودم في التسجيل وتعثر في init(d)، فقد يكون ان مودم الكبل لا يحب ملف تعريف المنح القصيرة، والذي يتم إستخدامه لعروض DHCP. يستخدم الرمز المستند إلى 1.0 DOCSIS) قطار EC (وزن التعبئة الأخير الثابت كإعداد افتراضي.

يمكن أن تكون ملفات تعريف التعديل الافتراضية الأصلية غير فعالة، حسب الرأس الموسع DOCSIS الذي يتم إستخدامه. تم تحسين توصيفات التعديل هذه لرؤوس ممتدة ذات خمسة بايت. يحدث عدم الكفاءة عندما تقوم أجهزة المودم من Cisco بإضافة بايت إضافي خال إلى الرأس الموسع (تقوم أجهزة المودم من Cisco بذلك لمحاذاة متساوية على حد الكلمة). ويمكن ان يكون لذلك تأثير قوي. لا يظهر إذا كان هذا يؤثر فقط على أجهزة مودم Cisco؛ على سبيل المثال، تستخدم أجهزة مودم Toshiba رؤوس موسعة ذات خمسة بايت. يلزم إجراء مزيد من الاختبارات مع العديد من الموردين.

ملاحظة: تتطلب طلبات النطاق الترددي Piggyback وجود رأس موسع، ويلزم أيضا وجود رأس موسع إذا كان

إستخدام أمان واجهة الخصوصية الأساسية الإضافية (BPI+(.

تلميح: إذا لم يتم تعيينه بشكل صريح مع ملف تعريف التعديل، يتم تعيين ملف تعريف التعديل 1 (QPSK (لكل منفذ تحميل على Cisco CMTS بشكل افتراضي. يمكن تكوين ما يصل إلى ثمانية توصيفات. يوصى بعدم تغيير ملف تعريف التعديل 1. إذا كانت هناك حاجة إلى المزيد من التوصيفات، ابدأ بالرقم 2.

## <span id="page-2-0"></span>المتطلبات الأساسية

### <span id="page-2-1"></span>المتطلبات

لا توجد متطلبات خاصة لهذا المستند.

### <span id="page-2-2"></span>المكونات المستخدمة

لا يقتصر هذا المستند على إصدارات برامج ومكونات مادية معينة.

تم إنشاء المعلومات الواردة في هذا المستند من الأجهزة الموجودة في بيئة معملية خاصة. بدأت جميع الأجهزة المُستخدمة في هذا المستند بتكوين ممسوح (افتراضي). إذا كانت شبكتك مباشرة، فتأكد من فهمك للتأثير المحتمل لأي أمر.

### <span id="page-2-3"></span>الاصطلاحات

للحصول على مزيد من المعلومات حول اصطلاحات المستندات، راجع [اصطلاحات تلميحات Cisco التقنية.](//www.cisco.com/en/US/tech/tk801/tk36/technologies_tech_note09186a0080121ac5.shtml)

## <span id="page-2-4"></span>توهجات المنبع

لفهم ملفات تخصيص التنغيم، تحتاج إلى فهم صدمات الولايات المتحدة. هذه الصورة تصور كيف يبدو تفجير طائرة أمريكية.

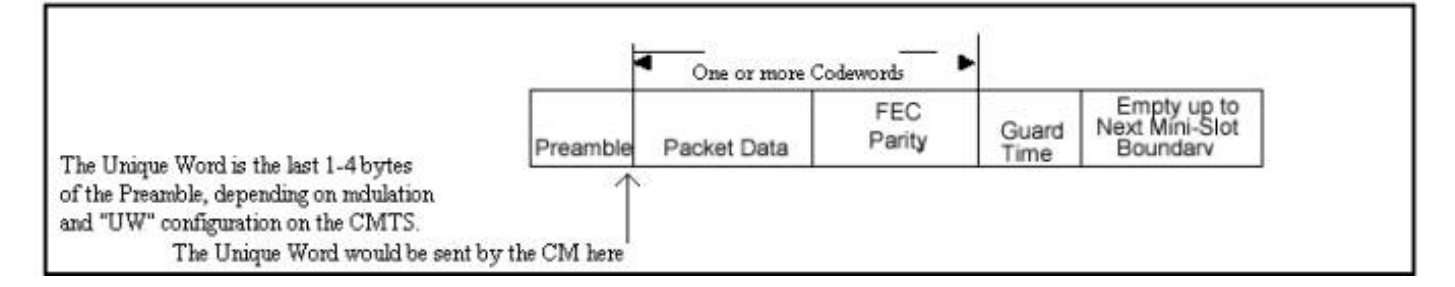

قد ينفجر مودم الكبل لتقديم طلب أو إجراء صيانة المحطة كل 20 ثانية أو نحو ذلك أو إرسال حزم بيانات قصيرة أو إرسال حزم بيانات طويلة أو إجراء صيانة أولية ثم الاتصال بالإنترنت وهكذا. انفجار أمريكي يبدأ بمديباجة وينتهي ببعض الوقت الحراسة. التمهيد هو طريقة لتزامن CMTS ومودم الكبل. وتدمج Broadcom وحدة دفع رباعي في نهاية الديباجة من أجل مزيد من المزامنة. يتم إستخدام نطاق الالتفاف بحيث لا تتداخل اندفاعات متعددة مع بعضها البعض. تتكون البيانات الفعلية الموجودة بين الديباجة ونطاق الالتفاف من إطارات الإيثرنت ونفقات DOCSIS التي تم قطعها في وحدات التحكم بالوصول السريع (FEC)، مع إضافة FEC إلى كل وحدة تحكم في الوصول المحسن (FEC).

هذه الصورة هي مخرجات أمر تصحيح الأخطاء على مودم كبل Cisco الذي يعرض نمط التمهيد.

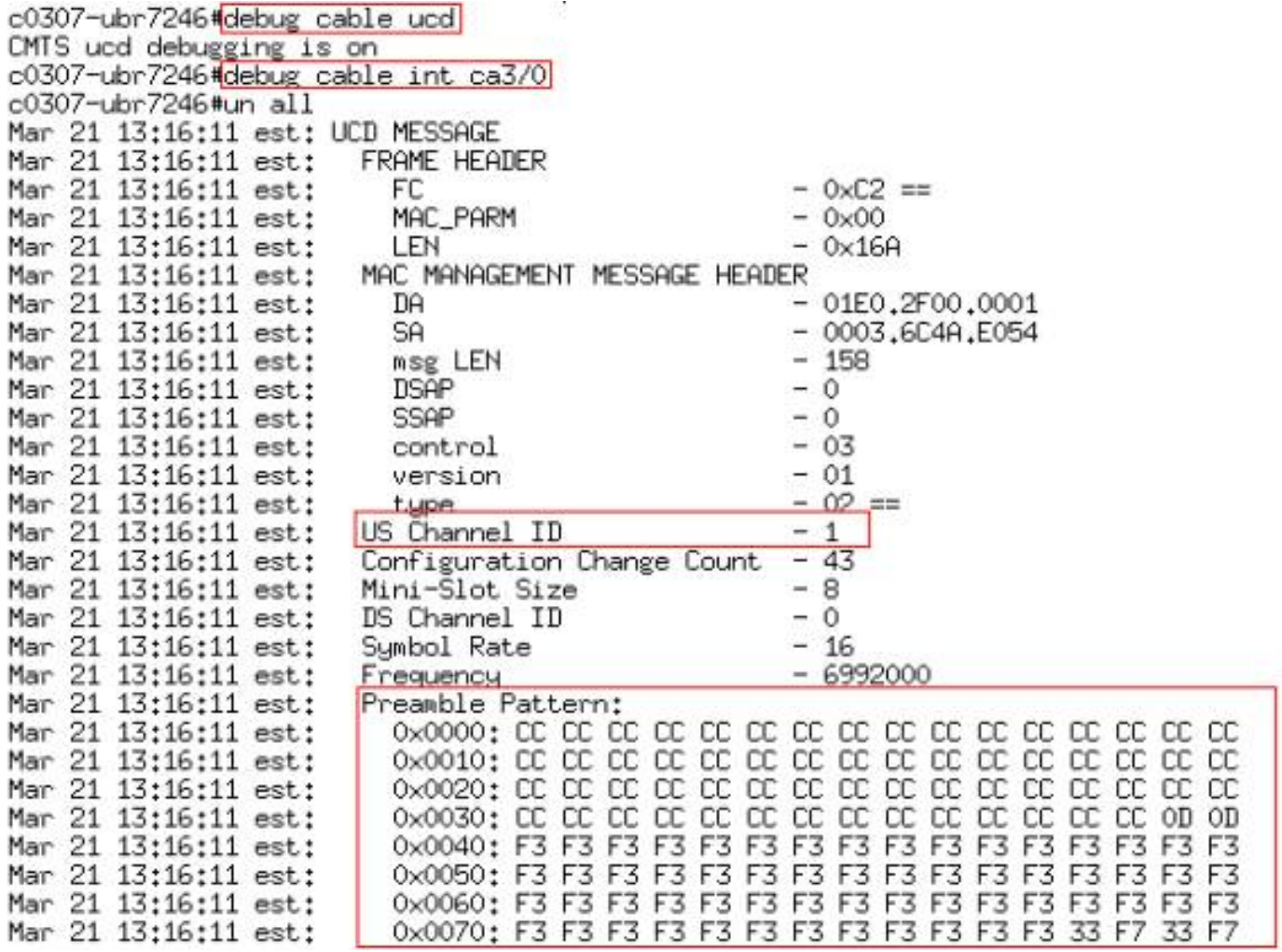

النقش CC في hex يعادل .1100-1100 نمط الديباجة 3F 3F بالسداسي العشري يعادل 1111 1111-0011 .0011

تظهر هذه الصورة طول التمهيد وإزاحته. يتم حساب الإزاحة بناء على الطول والرمز فوق المعتاد، وهما مضبوطان في ملف تخصيص التعديل.

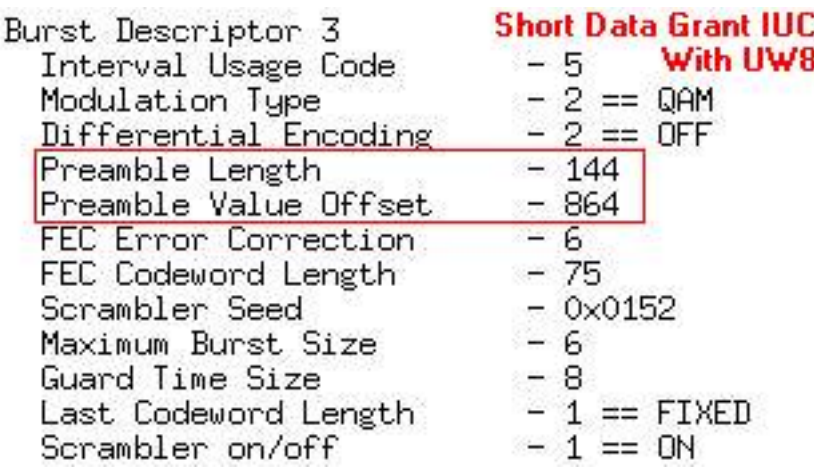

هذه الصورة توضح الديباجة الفعلية المستخدمة من النمط بأكمله. يمكنك أن ترى التمهيد باستخدام نمط ثابت 3F 3F، ولكن في النهاية يتم إستخدام نمط uw من 33 7F.

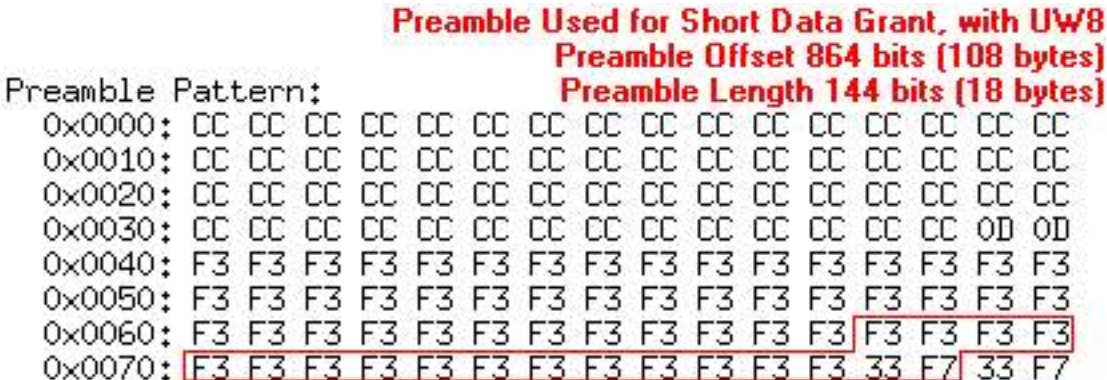

يعادل نمط الأشعة فوق البنفسجية 33 7F في 011 0011-1111 0011 hex.

هذه الصورة لكوكبة ديباجة QPSK.

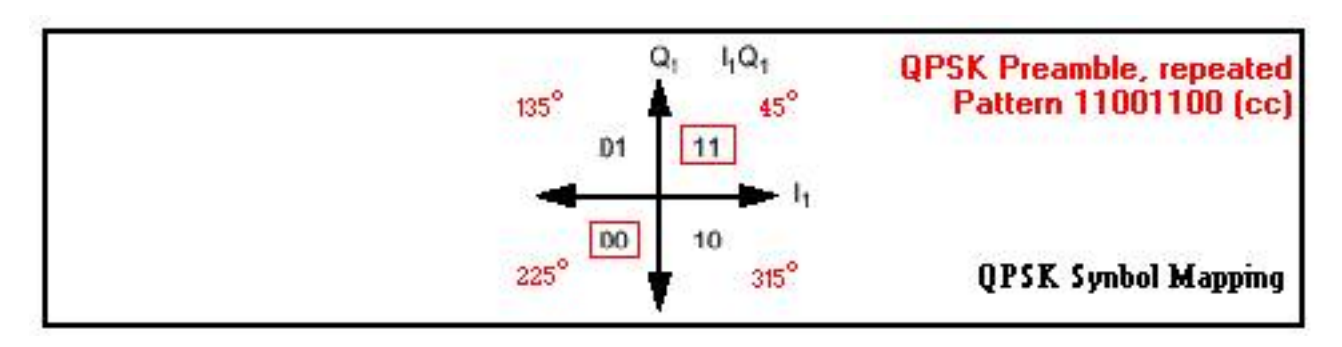

هذه الصورة هي من ال QAM-16 كوكبة ديباجة.

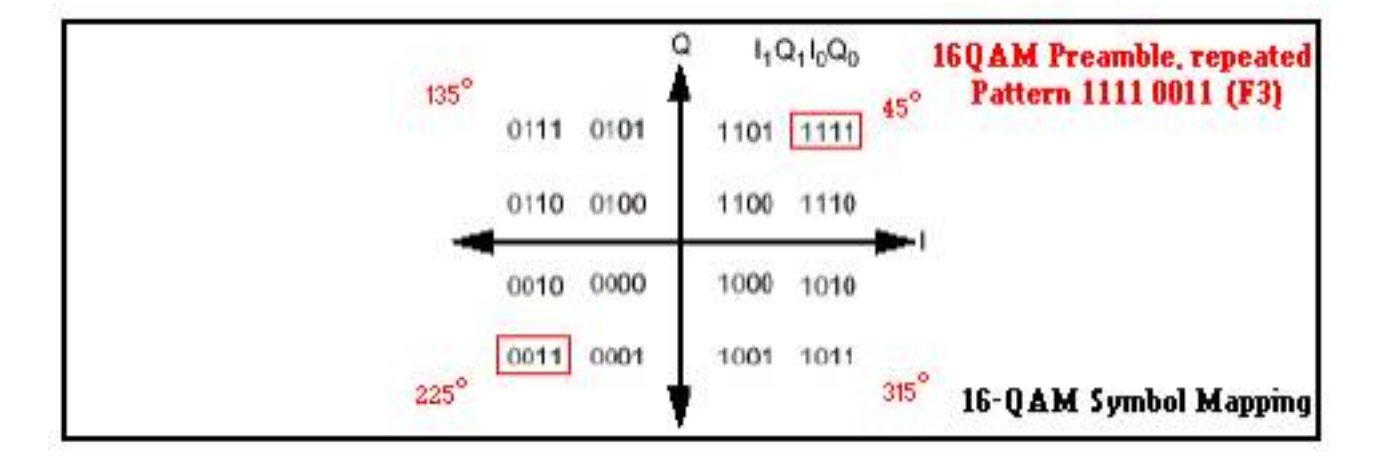

الديباجة نمط مستقر جدا بين دولتين مختلفتين، ويمكن اعتبارها كمبيالة ذات مرحلتين. هذا هو السبب في أن الديباجة استعملت للقياسات على مستوى الولايات المتحدة في صيغة صفر فسحة بين دعامتين. وفي نهاية الديباجة، يمكن القول إن هناك ما لا يمكن تحقيقه.

هذه الصورة لكوكبة uw QPSK.

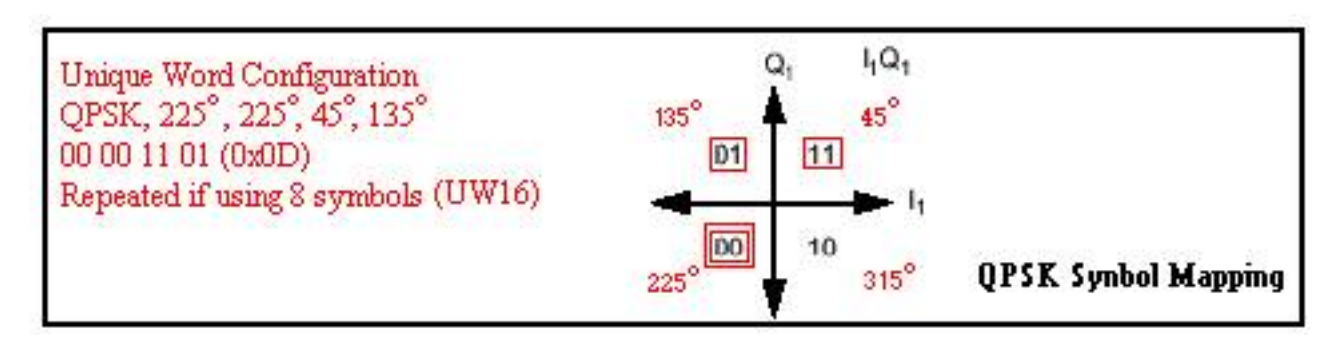

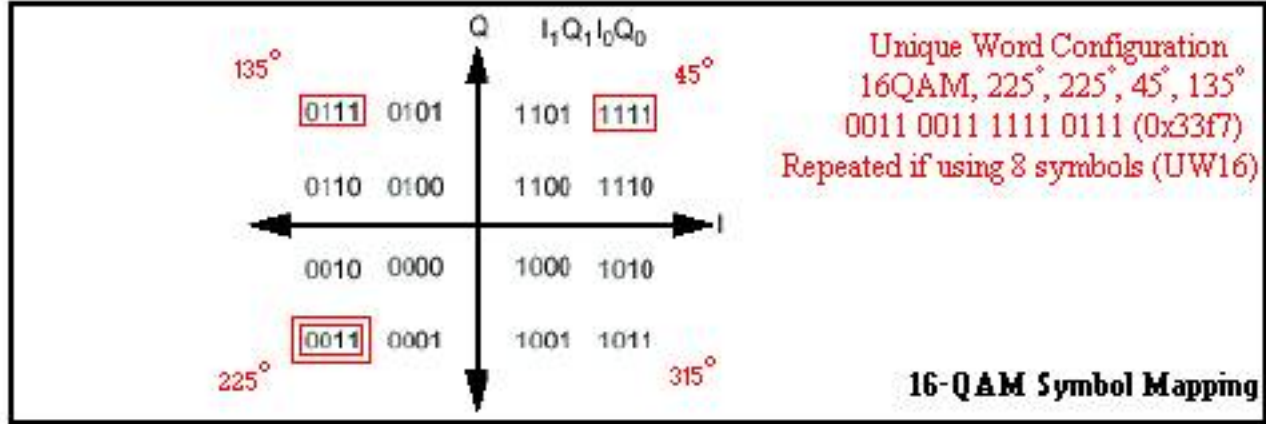

وقد تم تضمين هذا القسم لتوفير فهم للديباجة والنظام الموحد، نظرا لما له من تأثير شديد على التعديل وما إذا كان قد تم إسقاط الحزم أم لا. عند إستخدام QAM-16 مع Broadcom، يجب أن يكون 16 UW بدلا من الافتراضي السابق من 8. سيتم تغطية مزيد من المعلومات حول هذا لاحقا في هذا المستند.

## <span id="page-5-0"></span>تمارين ملف تعريف التعديل

أكمل الخطوات التالية لتكوين ملف تعريف التعديل.

- 1. تحت التكوين العام، قم بإصدار الأمر cable modulation-profile 1 qpsk.
- 2. تحت الواجهة المناسبة (الكبل 0/3)، قم بإصدار الأمر cable upstream 0 modulation profile 1. أو، أتركه فارغا، بما أن الافتراضي هو تعديل التوصيف .1
- 3. يظهر ملف التعريف الفعلي عند إدخاله وعرضه في الأمر show run في الجدول ادناه. مع ذلك، يمكن عرض أكواد إستخدام الفاصل الزمني القصير وطويل (IUCs (لملف التعريف 1 فقط.ملف التعريف الأصلي غير الفعال

ينتج الأمر show cable modulation-profile المخرجات الموضحة في الجدول أدناه.

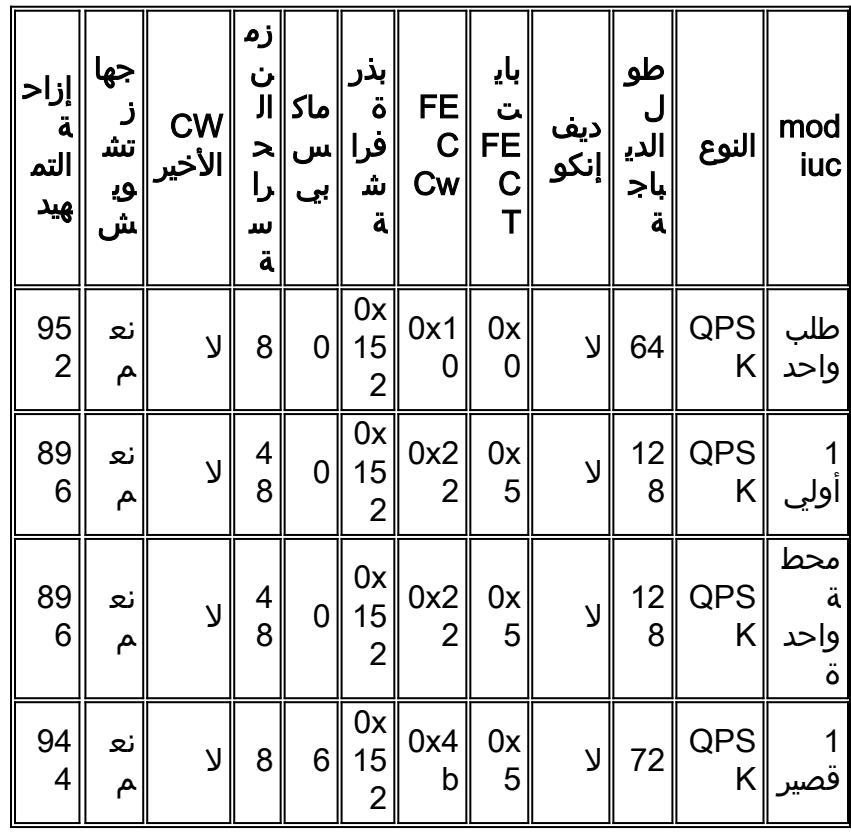

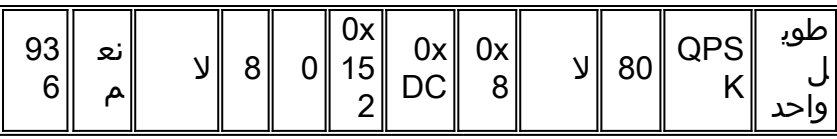

كما ترون، الحقول ليست في نفس الأماكن. إعداد UW غير مرئي. يمكنك أن ترى إزاحة التمهيد، والتي لم يتم تعيينها، ولكن تم حسابها، بناء على ما تم ضبطه للuw.

تصف هذه القائمة كل عمود.

- **إن المركبات** الالية متعددة **الوحدات** قصيرة وطويلة الحجم وقادرة على الوصول إلى الشبكة والمحطة وغير ذلك. وتعرف هذه أيضا بعناصر المعلومات. الوحدات الثلاث الأولى من الوحدات المشتركة بين الأنظمة (IUC (هي للحفاظ على اتصال المودم، بينما وحدات iUC القصيرة والطويلة هي لحركة مرور البيانات الفعلية.
	- **النوع** هو 46-QAM او QPSK. يتم توسيع هذا الإجراء ل 2.0 DOCSIS.
	- طول التمهيد في وحدات بت هو <512-2>. وعادة ما يكون طول التمهيد هو ضعف طول التمهيد فوق QPSK.
		- يعني Diff Enco أن ترميز مختلف مكنت. يعني no-diff أن مختلف ترميز معأق. أستخدم دائما الترميز بدون تفريق.
- **يتم** إدخال **وحدات بايت FEC T** ك <0-10> عشرية، ولكنها تظهر بصيغة سداسية عشرية. 2\* حجم وحدات بايت FEC = وحدات بايت من FEC في كل كلمة من كلمات التعليمات البرمجية CW (FEC(. صفر يشير إلى عدم وجود FEC. أنت يستطيع أيضا أعجزت FEC على القارن من كل فرد تدفق ميناء. تم توسيع هذا العدد إلى 16 لوحدة 2.0 DOCSIS.
- CW FEC هي وحدات بايت معلومات طول وزن التعبئة (k (التي تم إدخالها بالعشري <253-16>، ولكن يتم عرضها بالنظام السداسي العشري.**ملاحظة:** عند إستخدام وزن التعبئة الأخير المخفض، يجب ان يكون وزن التعبئة الأخير أكبر من أو يساوي 16 بايت. إذا كان أقل من 16 بايت، تتم إضافة وحدات البايت المشبعة لجعلها 16 بايت. وزن التعبئة الكامل هو T\*+2k، ويجب أن يكون أقل من أو يساوي إجمالي 255 بايت. إذا لم يتم إستخدام FEC، فإن وزن التعبئة لا معنى له.
	- يتم سرد **بذور** التجزئة في الصيغة السداسية العشرية <0-TFFF>. لا تغير هذا.
- B Max هو الحد الأقصى لحجم الاندفاع في مساحات صغيرة <255-0>. صفر يعني لا حد. أي تدفق أقل من أو يساوي مقدار وحدات البايت الممثلة بالحد الأقصى للانفجار سوف يستخدم IUC هذا.
	- يتم سرد **وقت** الواقي في الرموز <2050>. يشير DOCSIS إلى ان هذا يحتاج إلى خمسة رموز على الأقل. تحتوي QPSK على وحدتي بت لكل رمز، كما تحتوي QAM-16 على أربع وحدات بت لكل رمز.
	- **آخر وزن** تعبئة ثابت هو آخر وزن تعبئة ثابت. تم إختصار CW الأخير، وسيذكر **نعم** في العمود. إختصار يزيل الحشو الزائد.
	- **جهاز تشويش** يعني تمكين جهاز تشويش، وعدم تشويش يعني تعطيل جهاز تشويش. حافظ دائما على تمكين جهاز تشويش.
- لم يتم إدخال **إزاحة التمهيد** في التكوين. ويتم حسابه عند إدخال قيمة uw التي تبلغ ثمانية او 16. مجموع **إزاحة** الديباجة بالإضافة إلى طول الديباجة سيساوي 1024 أو 768 أو 512 أو 256 بت ل 16UW؛ وإذا لم يكن الأمر كذلك، يمكنك افتراض أن 8UW قيد الاستخدام.يتم إدخال uw في تكوين ملف تعريف، ولكنه لا يظهر في إخراج الأمر 16UW .show يعني أنه تم اكتشاف نظام دفع رباعي رباعي 16 بت، و 8UW يعني أنه تم اكتشاف نظام تشغيل ثلاثي الأبعاد 8 بت.**تحذير:** تأكد من إستخدام UW16 عند إستخدام 16-QAM ل IUCs القصيرة أو الطويلة. يمكن أن يؤدي إستخدام UW8 مع QAM-16 إلى زيادة أخطاء FEC غير القابلة للتصحيح. قم بإصدار .للتحقق show cable hop الأمر

## <span id="page-6-0"></span>مثال على تعديل التوصيف 3 (MIX(

أكمل الخطوات التالية:

- 1. تحت تشكيل عام، قم بإصدار أمر **تضمين الكبل** بمزج **التوصيف 3**.
- 2. تحت الواجهة المناسبة (الكبل 0/3)، قم بإصدار الأمر cable up 0 modulation profile 3.

3. يظهر ملف التعريف الفعلي عند إدخاله وعرضه باستخدام الأمر show run في الجدول أدناه.

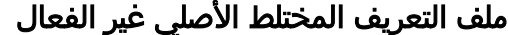

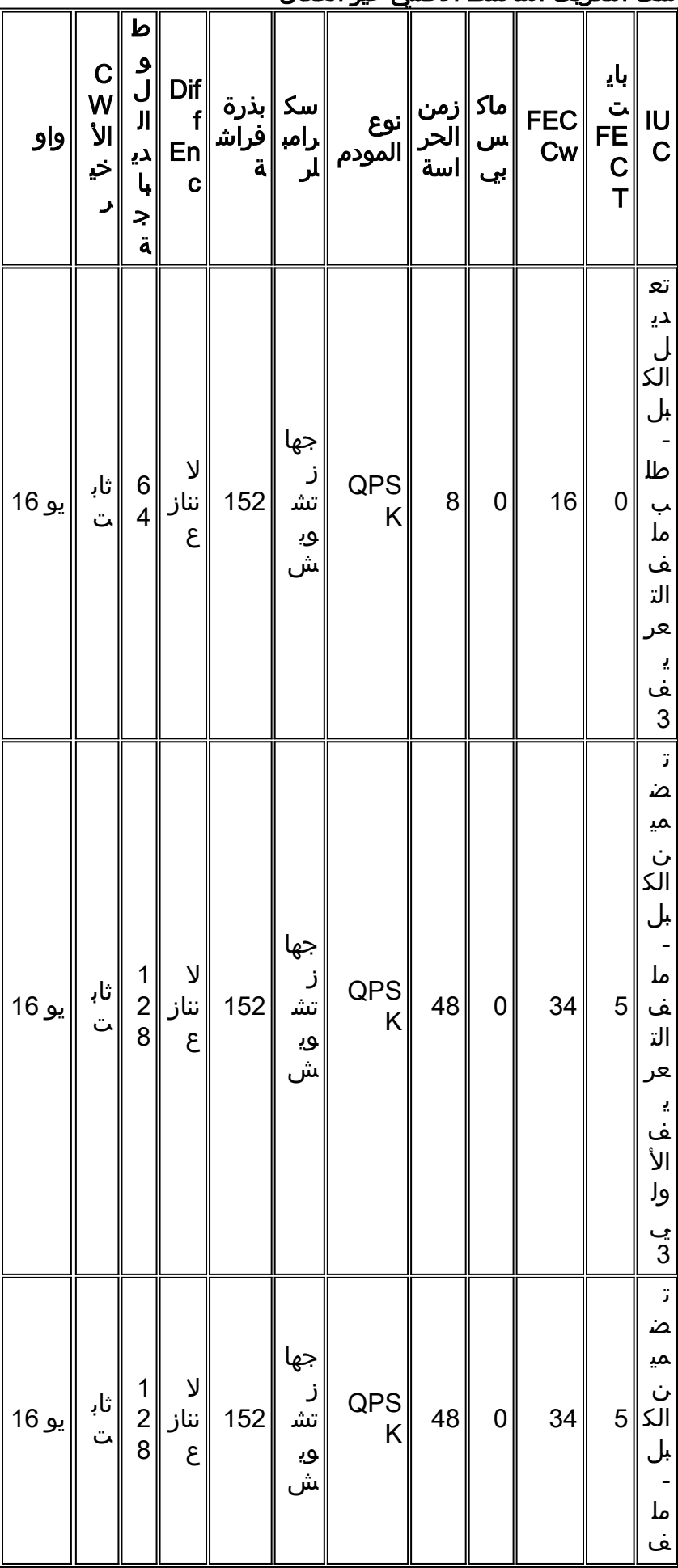

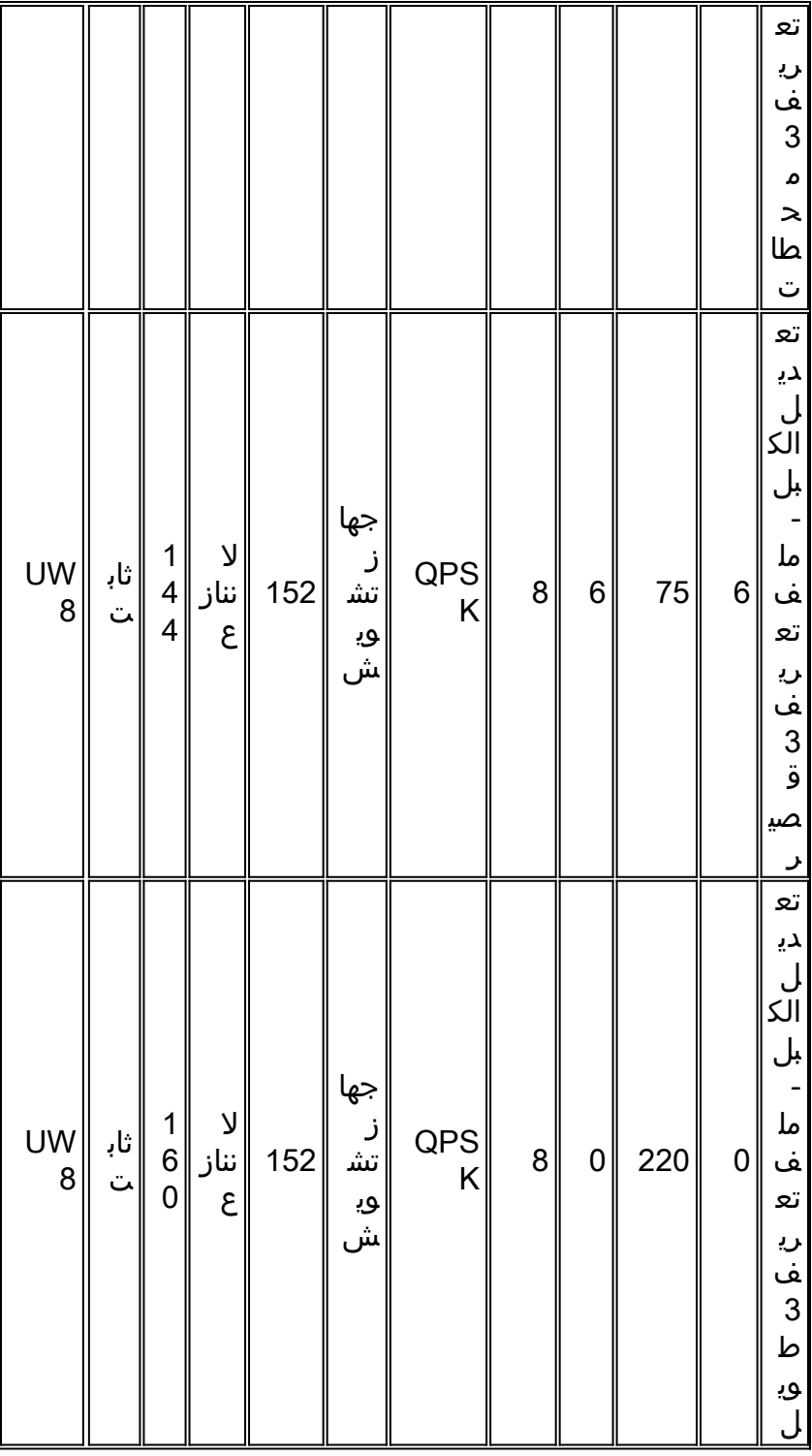

يتم عرض إخراج الأمر 3 show cable modulation-profile في الجدول أدناه.

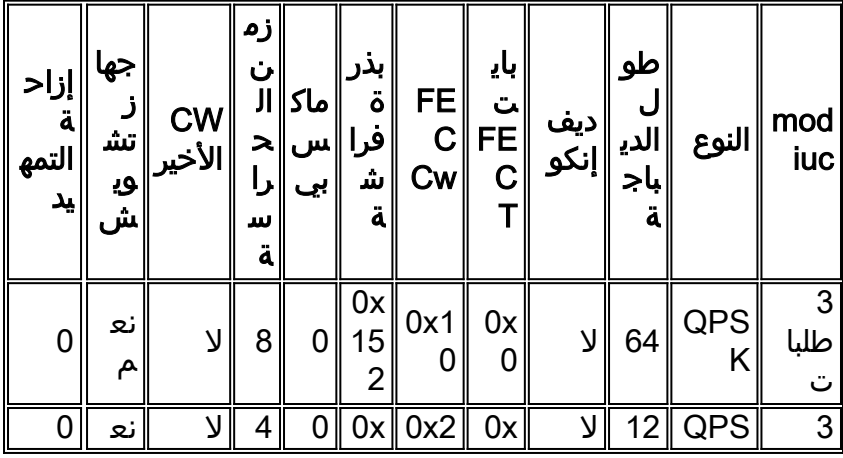

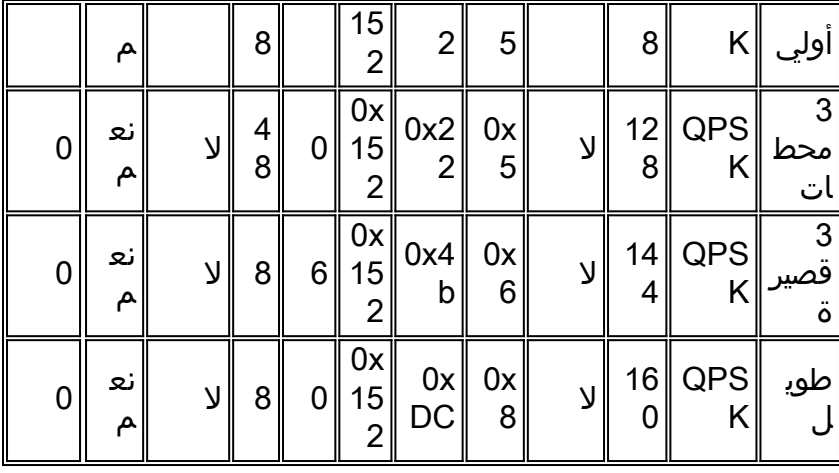

ملاحظة: لاحظ في العرض أعلاه أن إزاحة الديباجة تشير إلى صفر. لن تظهر إزاحة التمهيد حتى تقوم بتعيين ملف تعريف التعديل هذا على منفذ تدفق.

طرف: تقليل حجم قطعة النقد الصغيرة من ثمانية قطع إلى أربعة. سيؤدي ذلك إلى إبقاء عدد وحدات البايت في مخزن صغير أقرب إلى 16 عند إستخدام مخطط التعديل الأكثر تعقيدا. إذا تم ترك حجم قطعة التجزئة عند 8 قطع، فإن الحد الأدنى للتدفق سيتم إرساله سيكون 32 بايت على الأقل. هذا غير فعال عند إرسال طلبات تدفق البيانات، التي تتطلب إجمالي 16 بايت فقط. راجع الملحق (ب) لتكوين مساحة صغيرة.

## <span id="page-9-0"></span>Cisco IOS Software وبرنامج DOCSIS 1.0 (EC إلى المستند الرمز <u>الأقدم)</u>

ضع في الاعتبار أجهزة المودم من Cisco ذات الرؤوس الموسعة ذات الست بايت، واستخدم جميع إعدادات Cisco CMTS الافتراضية الحالية في رمز EC، مثل عرض قناة 1.6 ميجاهرتز، وحجم أقل من ثمانية علامات (16 بايت). يظهر ملف تعريف التعديل أدناه.

### cable modulation-profile 1 short 5 75 6 8 qpsk scrambler 152 no-diff 72 fixed

إذا كنت ترسل إطارات إيثرنت بسرعة 64 بايت (وحدة بيانات حزمة (PDU (سعة 46 بايت + رأس إيثرنت سعة 18 بايت) على الخادم، فإن المودم يستخدم اندفاع طويل ويصبح الحجم الإجمالي للحزمة 256 بايت. هذه ستكون 16 قطعة صغيرة. راجع الملحق (أ) للاطلاع على الحسابات. وهي غير فعالة لوحدة توزيع الطاقة (PDU (المكونة من 46 بايت. سينخفض معدل الحزمة في الثانية (PPS (للحزم ذات 64 بايت بسبب هذا. يمكن أن يساعد المزج في إخراج الخادم عند إرسال حزم ذات 64 بايت، ولكن إرسال وحدات بايت إضافية يبدد الوقت.

قد يؤثر عدم الكفاءة هذا على تدفقات TCP من الخادم، لأن هذا سيكون صحيحا أيضا لإشعار TCP على الخادم. على الرغم من أن الإقرار أقل من 46 بايت، إلا أنه ستتم إضافته لجعله على الأقل 46 بايت. يمكن أن يساعد ربط الخادم بشكل هائل، ولكن لا يزال غير فعال لإرسال 256 بايت عندما يكون إجمالي 96 بايت فقط هو المطلوب بشكل نموذجي.

إذا كان الرأس الممتد هو خمس بايت فقط كما كان يعتقد في الأصل، يستخدم المودم منحة قصيرة بواقع ست قطع صغيرة، بإجمالي 96 بايت. وهذا فرق يبلغ 160 بايت (96-256).

أكمل الخطوات التالية لإصلاح ملف تعريف التعديل 1 (QPSK(:

- 1. قم بزيادة حجم FEC CW من 75 إلى 76 من أجل Short IUC.
- خفض وحدات بايت T FEC من خمسة إلى أربعة بالنسبة ل IUC القصير.إذا تم تغيير حجم الضآلة من الإعداد .2 الافتراضي من ثمانية علامات إلى أربعة، فتأكد من تغيير حقل الحد الأقصى للانفجار ل IUC القصير من ستة إلى .12
	- .3 يوصى بتقصير آخر وزن حراري لوحدات iUC القصيرة والطويلة.قد يلزم ترقية أجهزة المودم ذات التعليمات

البرمجية القديمة لأنها قد لا تقوم بالتسجيل عند إستخدام CW الأخير المختصر في وحدات التحكم في الوصول إلى البنية الأساسية (IUC(.

4. إذا كنت تريد ان يكون FEC مرتفعا، قم بزيادته إلى عشرة، وقم بتغيير حقل **الحد الأقصى للانفجار** من ستة إلى سبعة.إذا تم تغيير حجم الضآلة من الإعداد الافتراضي من ثماني علامات إلى أربعة، أستخدم ثمانية وحدات بايت من FEC، وتأكد من تغيير حقل **الحد الأقصى للانفجار** ل IUC القصير إلى 13.

يسرد هذا الجدول ملفات التخصيص الموصى بها، على افتراض أن مساحات صغيرة من ثماني قطعات تبلغ 1.6 ميغاهيرتز، أو أربع قراءات بسرعة 3.2 ميغاهيرتز.

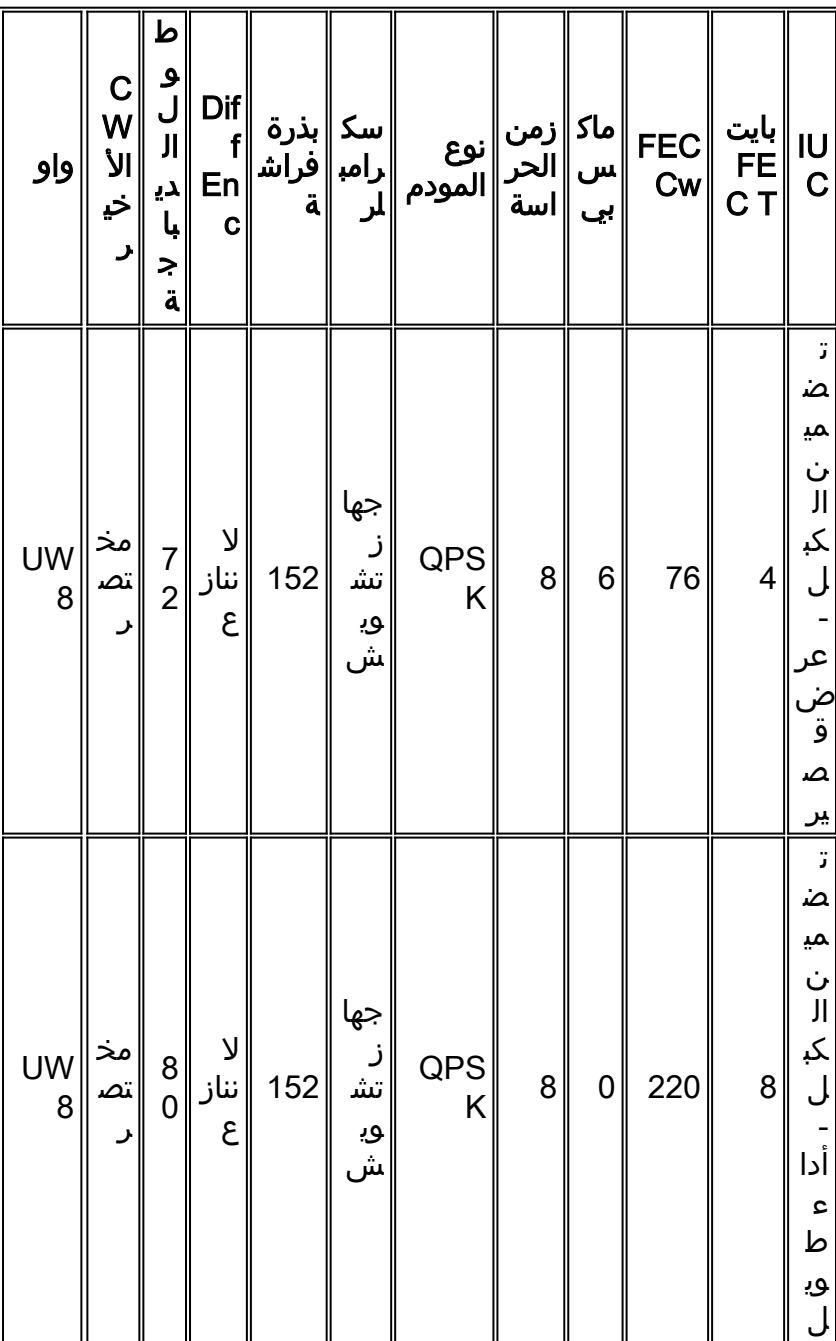

عند النظر إلى الإعدادات الافتراضية لملف التعريف المختلط ونفس الحالة كما هو موضح أعلاه، سوف تستخدم وحدات توزيع الطاقة (PDU) ذات 46 بايت إجمالي 288 بايت. وهذا أسوأ من مثال QPSK بسبب زيادة **الديباجة** ووقت الحراسة.

أكمل الخطوات التالية لإصلاح توصيفات التعديل 2 (QAM-16) و 3 (mix):

- 1. قم بزيادة حجم FEC CW من 75 إلى 76 من أجل Short IUC.
- .2 قم بزيادة وحدات بايت مركز T FEC من ستة إلى سبعة بالنسبة لمركز IUC القصير.
- 3. قم بزيادة حقل **أقصى انفجار** من ستة إلى سبعة.
- .4 تأكد من إستخدام 16UW عند إستخدام -16QAM لوحدات iUC القصيرة أو الطويلة.
- يوصى بتقليل وزن التعبئة الأخير لوحدات IUC القصيرة والطويلة.إذا كان لديك رمز قديم على بعض أجهزة .5 المودم وقمت بتمكين التعبئة الكيميائية الأخيرة المختصرة في ملف تعريف التعديل، فقد لا يتم تسجيله. ستحتاج إلى ترقية رمز المودم.
	- 6. يمكن زيادة وحدات **بايت FEC T** على وحدة تحكم في الوصول إلى البنية الأساسية (IUC) طويلة من ثمانية إلى تسعة عند إستخدام QAM-16.

يسرد هذا الجدول ملفات التخصيص الموصى بها، على افتراض وجود مساحات صغيرة من أربع قطعات عند 1.6 ميجاهرتز، أو قطعتين عند 3.2 ميجاهرتز.

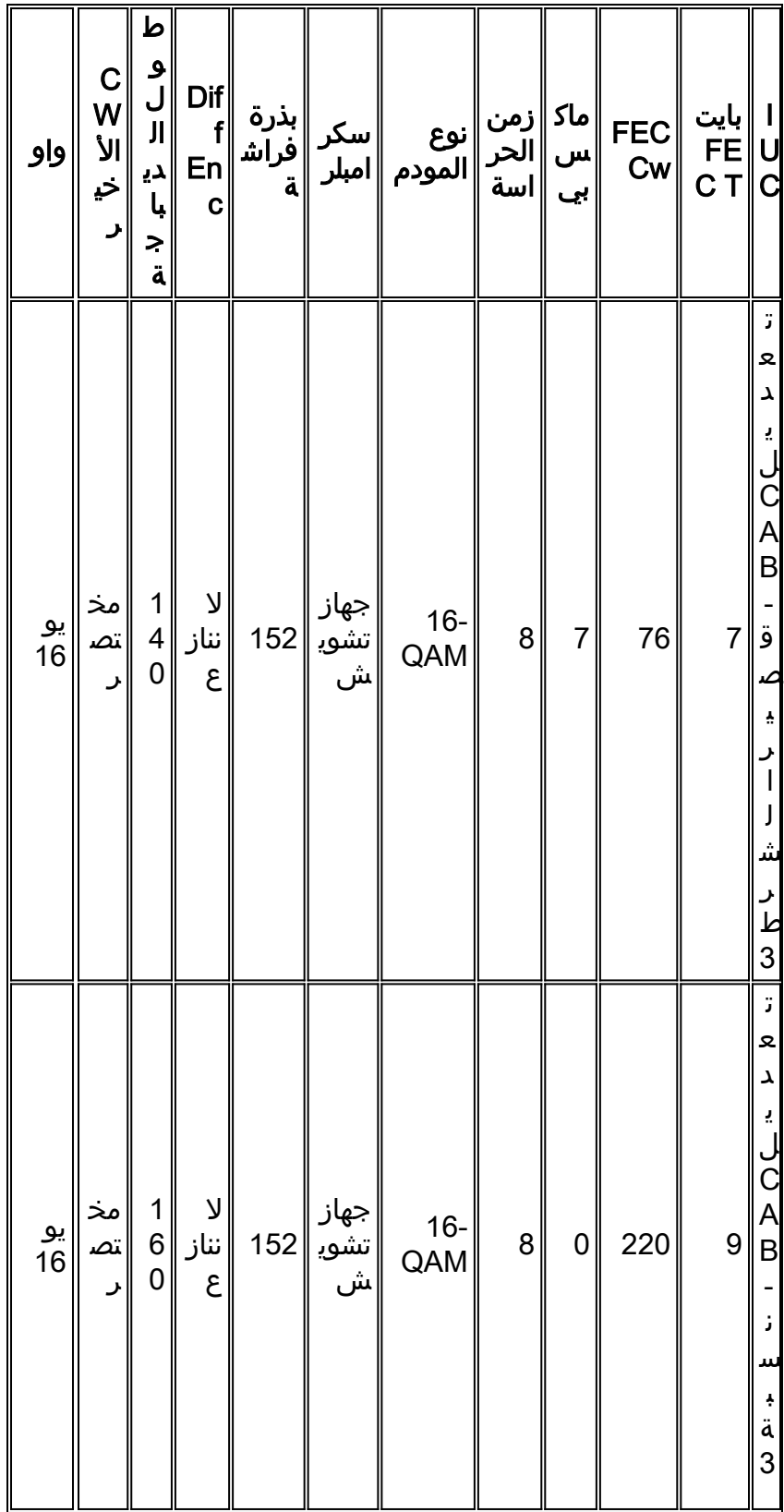

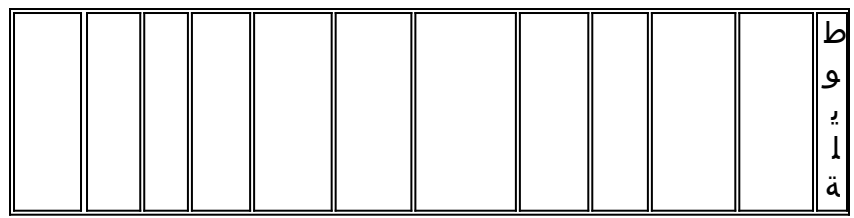

# <span id="page-12-0"></span>التعليمات البرمجية المستندة إلى Train BC (1.1 DOCSIS(

ضع في الاعتبار مودم Cisco مع رؤوس ممتدة ذات ستة بايت واستخدام إعدادات CMTS Cisco الافتراضية الحالية في رمز BC، مثل عرض قناة 1.6 ميجاهرتز، وحجم قليل يبلغ ثمانية خطوات (16 بايت). يظهر ملف تعريف التعديل أدناه.

cable modulation-prof 1 short 5 75 6 8 qpsk scrambler 152 no-diff 72 shortened uw8 إذا كان يتم إرسال إطارات إيثرنت بحجم 64 بايت (وحدات توزيع الطاقة (PDU (بحجم 46 بايت) على الخادم، فإن المودم يستخدم اندفاع طويل ويصبح الحجم الإجمالي للحزمة 112 بايت. هذه ستكون سبعة حقول صغيرة. وهي غير فعالة لوحدة توزيع الطاقة (PDU (المكونة من 46 بايت. الفرق الرئيسي هو أن كود BC يستخدم وزن التعبئة الأخير المختصر بشكل افتراضي. يستخدم رمز 1.0 DOCSIS) قطار EC (وزن التعبئة الأخير الثابت بشكل افتراضي.

إذا كان الرأس الممتد خمسة بايت فقط، كما كان يعتقد أصلا، ينتهي المودم باستخدام منحة قصيرة في ست قطع صغيرة بإجمالي 96 بايت. هذا فرق 16 بايت (96-112).

أكمل الخطوات التالية لإصلاح ملف تعريف التعديل 1 (QPSK(:

- 1. قم بزيادة حجم FEC CW من 75 إلى 76 من أجل Short IUC.
- خفض وحدات بايت T FEC من خمسة إلى أربعة بالنسبة ل IUC القصير.إذا تم تغيير حجم الضآلة من الإعداد .2 الافتراضي من ثمانية علامات إلى أربعة، فتأكد من تغيير حقل الحد الأقصى للانفجار ل IUC القصير من ستة إلى .12
- 3. إذا كنت تريد أن يكون FEC مرتفعا، قم بزيادته إلى 10 وقم بتغيير حقل **الحد الأقصى للانفجار** من 6 إلى 7.إذا تم تغيير حجم المساحة الصغيرة من الإعداد الافتراضي من ثماني علامات إلى أربع علامات، أستخدم ثمانية وحدات بايت من FEC وتاكد من تغيير حقل **الحد الأقصى للانفجار** ل IUC القصير إلى 13.

يسرد هذا الجدول ملفات التخصيص الموصى بها، على افتراض أن مساحات صغيرة من ثماني قطعات تبلغ 1.6 ميغاهيرتز، أو أربع قراءات بسرعة 3.2 ميغاهيرتز.

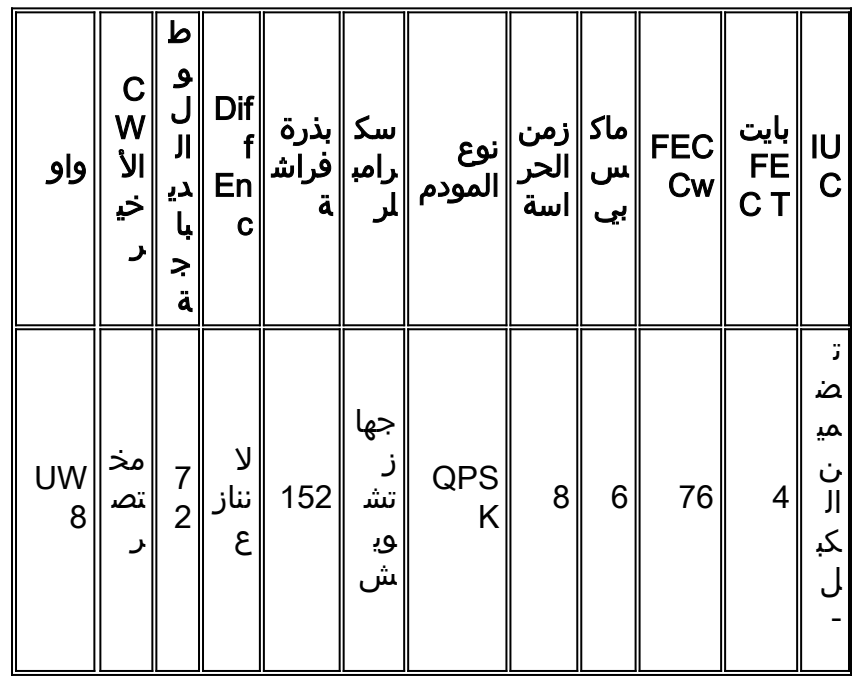

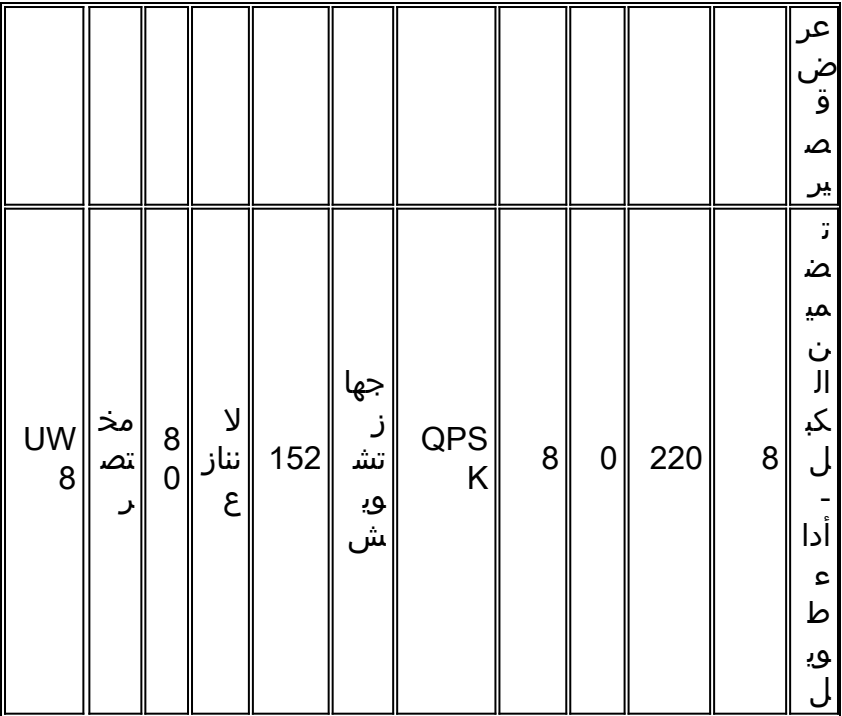

عند النظر إلى الإعدادات الافتراضية لملف التعريف المختلط ونفس الحالة كما هو موضح أعلاه، سوف تستخدم وحدات توزيع الطاقة (PDU) ذات 46 بايت إجمالي 288 بايت. وهذا أسوأً من مثال QPSK بسبَب زيادة **الديباجة** ووقت الحراسة.

أكمل الخطوات التالية لإصلاح توصيفات التعديل 2 (QAM-16) و 3 (mix):

- 1. قم بزيادة حجم FEC CW من 75 إلى 76 من أجل Short IUC.
- .2 قم بزيادة وحدات بايت مركز T FEC من ستة إلى سبعة بالنسبة لمركز IUC القصير.
	- 3. قم بزيادة حقل **أقصى انفجار** من ستة إلى سبعة.
- .4 تأكد من إستخدام 16UW عند إستخدام -16QAM لوحدات iUC القصيرة أو الطويلة.
- يمكن زيادة وحدات بايت T FEC على وحدة تحكم في الوصول إلى البنية الأساسية (IUC (طويلة من ثمانية .5 إلى تسعة عند إستخدام QAM-16.

يسرد هذا الجدول ملفات التخصيص الموصى بها، على افتراض وجود مساحات صغيرة من أربع قطعات عند 1.6 ميجاهرتز، أو قطعتين عند 3.2 ميجاهرتز.

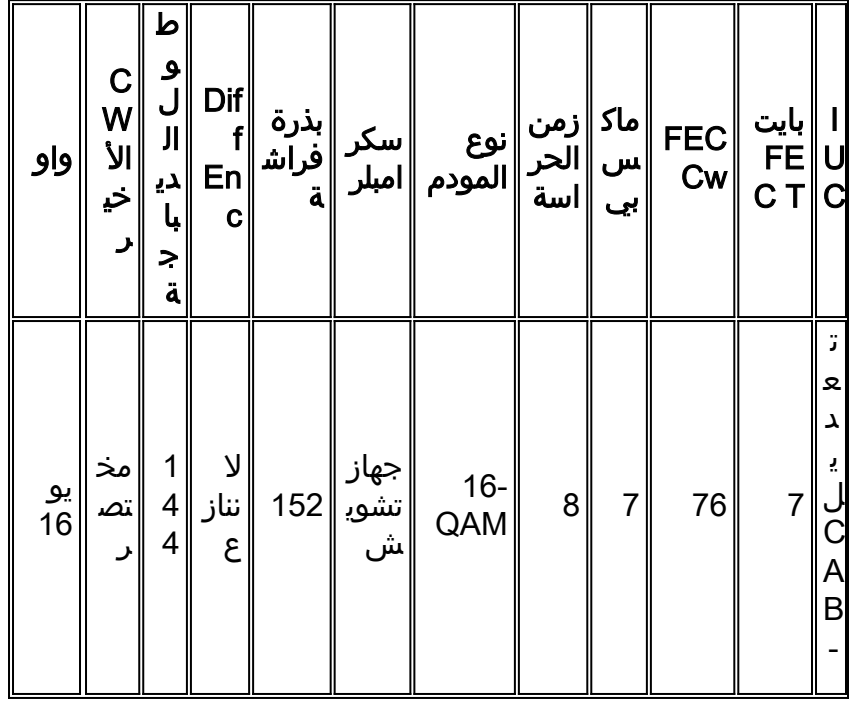

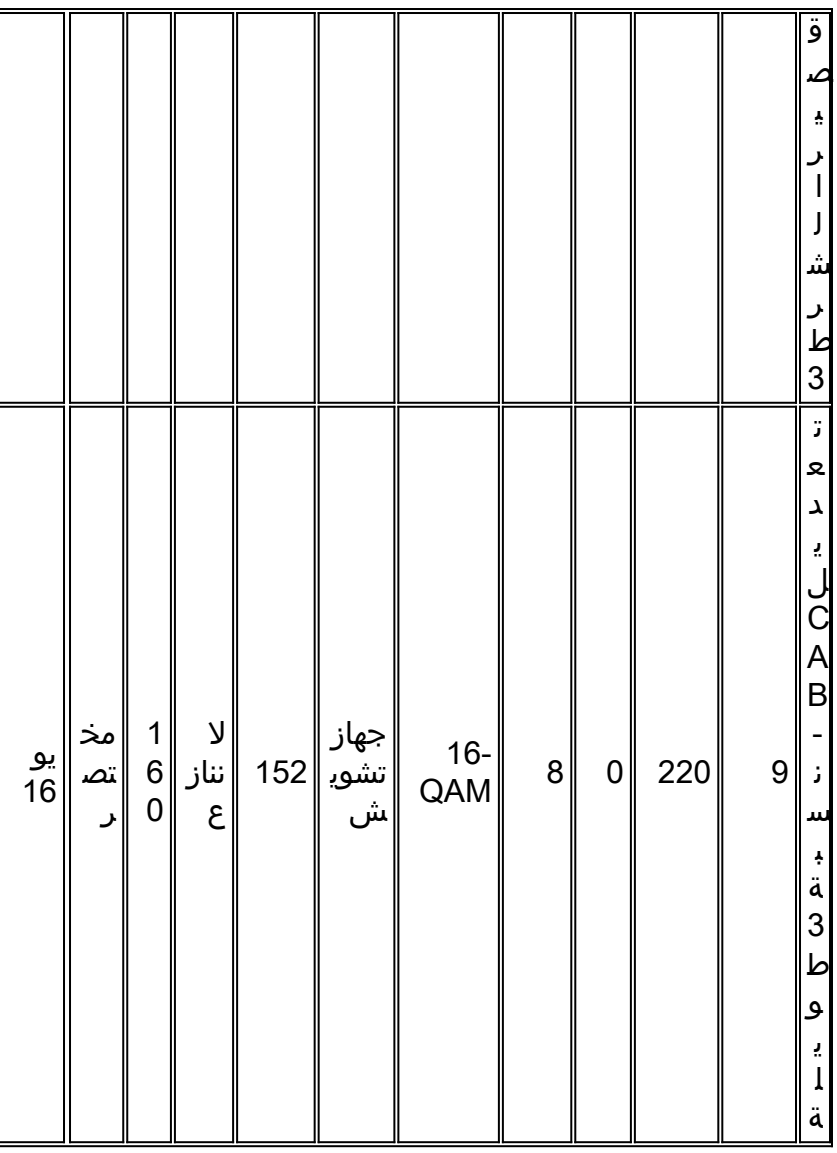

# <span id="page-14-0"></span>القرار

من الضروري أن نفهم كيف تعمل جميع المتغيرات معا مثل حجم الضآلة، عرض القناة، التنغيم، والحد الأقصى لحجم الاندفاع. يؤدي تعيين حجم وحدة التخزين الصغيرة إلى الحد الأدنى إلى إضافة دقة أفضل بين إستخدام وحدة التخزين الصغيرة. قد لا يتم تحسين الإعدادات الافتراضية الحالية من المصنع لكل الحالات. يشرح الملحق ج بعض ملفات تعريف التعديل لتطبيقات نقل الصوت عبر بروتوكول الإنترنت (VoIP(.

يقدم هذا القسم توصيات لجميع الخطوط القديمة (x16 و c28(. هناك متطلبات مختلفة لأحدث التسميات (28 وحدة و 5×20). راجع قسم [إضافة ملف تعريف التعديل](#page-15-0) في هذا المستند.

التكوين أدناه هو الأكثر قوة. يتم إستخدام QPSK) يجب أن تكون الإعدادات الافتراضية بأحدث IOS(.

cab modulation-prof 1 request 0 16 0 8 qpsk scramb 152 no-diff 64 fixed uw16 cab modulation-prof 1 initial 5 34 0 48 qpsk scramb 152 no-diff 128 fixed uw16 cab modulation-prof 1 station 5 34 0 48 qpsk scramb 152 no-diff 128 fixed uw16 cab modulation-prof 1 short 4 76 12 8 qpsk scramb 152 no-diff 72 short uw8 cab modulation-prof 1 long 9 220 0 8 qpsk scramb 152 no-diff 80 short uw8 يستخدم التكوين التالي أفضل سرعة ومزيج من تقنية QPSK و QAM-16.

cab modulation-prof 2 request 0 16 0 8 qpsk scramb 152 no-diff 64 fixed uw16 cab modulation-prof 2 initial 5 34 0 48 qpsk scramb 152 no-diff 128 fixed uw16 cab modulation-prof 2 station 5 34 0 48 qpsk scramb 152 no-diff 128 fixed uw16 cab modulation-prof 2 short 7 76 7 8 16qam scramb 152 no-diff 144 short uw16 cab modulation-prof 2 long 9 232 0 8 16qam scramb 152 no-diff 160 short uw16

تستخدم التهيئة أدناه مزيجا قويا من التوصيفات.

cab modulation-prof 3 request 0 16 0 8 qpsk scram 152 no-diff 64 fixed uw16 cab modulation-prof 3 initial 5 34 0 48 qpsk scram 152 no-diff 128 fixed uw16 cab modulation-prof 3 station 5 34 0 48 qpsk scram 152 no-diff 128 fixed uw16 cab modulation-prof 3 short 7 76 7 8 16qam scram 152 no-diff 144 short uw16 cab modulation-prof 3 long 10 153 0 8 16qam scram 152 no-diff 200 short uw16

وفي هذا التكوين، تم جعل الديباجة أطول على الاتفاقية الدولية طويلة الحجم، وتم خفض حجم الأسلحة الكيميائية لمنحها نسبة مئوية أعلى من تغطية لجنة تكافؤ الفرص؛ و 2\*/10(2\*153+10) = 11.5 في المائة.

يتم إستخدام التكوين أدناه لتعقب قائمة الرفرفة للإدخالات.

cab modulation-prof 5 req 0 16 0 8 16qam scramb 152 no-diff 128 fixed uw16 cab modulation-prof 5 initial 5 34 0 48 qpsk scramb 152 no-diff 128 fixed uw16 cab modulation-prof 5 station 5 34 0 48 16qam scramb 152 no-diff 256 fixed uw16 cab modulation-prof 5 short 7 76 7 8 16qam scramb 152 no-diff 144 short uw16 cab modulation-prof 5 long 9 232 0 8 16qam scramb 152 no-diff 160 short uw16

يتم إجراء مستويات الاحتفاظ بمودم كبل عبر الإنترنت أثناء صيانة المحطة. سيتيح إستخدام -16QAM لصيانة المحطة ترفرفة المودم. ضع في اعتبارك حدود الطاقة عند QAM-16 - الحد الأقصى لمعدل Tx وهو 55 ديسيبل لكل ميللي وات. قد يكون هناك ما يبرر إصدار الأمر cab u0 power-adjust continue 6. a ! في الأمر sh cab modem يعني أنه تم تحقيق الحد الأقصى لها، وقد تحتاج إلى تغيير توهين النبات. كما أن بعض أجهزة مودم الكبلات القديمة لا تحب إستخدام 16-QAM لإجراء الصيانة الأولية. إذا كانت الصيانة الأولية 16-QAM، فقد لا يعود مودم الكبل للعمل، ولا توجد المزيد من الوصلات، مما يضيع المزيد من الوقت في محاولة الحصول على أجهزة مودم الكبلات عبر الإنترنت (وتتصادم مع بعضها البعض). كما أنها تستهلك الوقت مع خادم DHCP إذا قاموا بالاتصال فعليا.

تمت زيادة وزن التعبئة في وحدة التحكم في الوصول للبنية الأساسية (IUC (الطويلة لتتناسب تماما مع حزمة واحدة، هي حزمة UGS الخاصة بكبل الحزمة B-232.

## <span id="page-15-0"></span>إضافة ملف تعريف التعديل

تغطي هذه الإضافة ملفات التنغيم الموجودة في شفرة IOS الخاصة بالرقم 1BC15 و 2BC. تستخدم هذه التوصيفات لخطوط قديمة مثل x16MC و C28MC، كما تستخدم لخطوط جديدة مثل U28MC المستخدمة في هيكل VXR ولبطاقة الخط S20x5MC المستخدمة في K10uBR. تستخدم بطاقة الخط الخاصة بكابل S20x5MC مجموعة شرائح تدفق 1T، بينما تستخدم جميع خطوط الكبلات الأخرى Broadcom. تم تصميم IOS المذكور في هذا المستند لجعل ملفات تعريف التعديل الافتراضية ممكنة دون تكوين المستخدم

يمكن تكوين منافذ تدفق الكبلات لوضع DOCSIS جديد. لا يمكن تغيير هذا الوضع في التعليمات البرمجية 1BC،15 ومع ذلك، فإنه قابل للتكوين في التعليمات البرمجية 2BC.15 الأوضاع المتاحة لكل منفذ للتحميل ستكون TDMA أو .ATDMA أو TDMA-ATDMA

atdma DOCSIS 2.0 ATDMA-only channel tdma DOCSIS 1.x-only channel tdma-atdma DOCSIS 1.x & DOCSIS 2.0 mixed channel تصف هذه القائمة كل حالة.

- يدل وضع TDMA على وضع 1.0/1.1 DOCSIS القديم.
- وضع ATDMA-TDMA خاص ببيئة مختلطة من أجهزة مودم كبل x1. DOCSIS و 2.0 على نفس تردد الولايات المتحدة. يمكن لأجهزة مودم DOCSIS 2.0 إستخدام مخططات التعديل التي لا يمكن لأجهزة مودم كبل x.1. في هذه البيئة، يقتصر عرض القناة الأكبر على 3. 2 ميجاهيرتز.

● يتم إستخدام وضع ATDMA لقدرات 2.0 DOCSIS من -64QAM و/أو عرض قناة 6.4 ميجاهرتز.

يتم تخصيص أرقام ملفات التعريف الخاصة بالتعديل لأسطر محددة. الرقم الأول لكل مجموعة مدرجة هو دائما ملف تعريف التعديل الافتراضي لذلك النوع من البطاقات في وضع DOCSIS معين.

ملاحظة: تحتوي كل بطاقة خطوط على نظام ترقيم صالح من 1 إلى 10 للبطاقات القديمة، و x2x للبطاقات المرجعية 20x5MC، و x4x لبطاقة الخط U28MC. يسرد هذا الجدول معلومات نظام الترقيم.

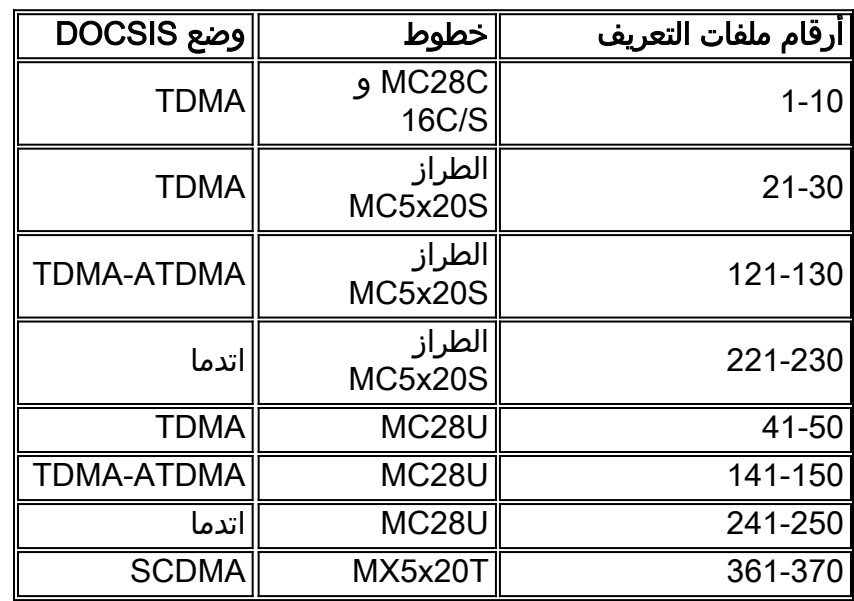

تلميح: الطريقة الأكثر دقة لتحديد ملف تعريف التعديل الحالي الذي يتم إستخدامه على منفذ للتدفق هي إصدار الأمر z up y/cx profile-modulation cab sh، والذي يتوفر في التعليمات البرمجية 2BC15 وأكبر. قد لا يكون ملف التعريف الظاهر في تشغيل sh أو في إخراج أمر profile-modulation cab sh دقيقا.

### <span id="page-16-0"></span>خطوط قديمة (16x و 28c)

أكمل الخطوات التالية لإنشاء ملفات تعريف التعديل وتعيينها لعملية تدفق البيانات:

عمل ملف التعريف. .1

```
? UBR-1(config)#cab modulation-profile
                                Modulation Profile Group <1-10>
                     التوصيفات بالخط الغامق هي توصيفات صممتها Cisco.
                          ? UBR-1(config)#cab modulation-profile 2
                       initial Initial Ranging Burst
                           long Long Grant Burst 
mix Create default QPSK/QAM-16 mix modulation profile 
       qam-16 Create default QAM-16 modulation profile 
         qpsk Create default QPSK modulation profile 
                          reqdata Request/data Burst
```
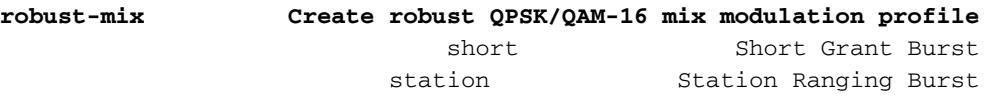

قم بتعيين ملف التعريف. .2

UBR-1(config-if)#**cab u1 modulation-profile 2**

قم بإصدار الأمر sh cab modular-profile. تظهر الإعدادات الافتراضية الجديدة في هذا الجدول. ويتم سرد QPSK أولا.هذه هي الإعدادات إذا أخترت مزج.هذه هي الإعدادات إذا أخترت مزج قوي. ملاحظة: يظهر إدخال ملفات تعريف التعديل وعرضها بإصدار الأمر show run بهذا الترتيب:

> IUC FEC FEC Max Guard Mod Scramble Scramble Diff Preamble Last UW T CW B Time Type Seed Enc Length CW cable modu 1 request 0 16 0 8 qpsk scrambler 152 no-diff 64 fixed uw16 cable modu 1 initial 5 34 0 48 qpsk scrambler 152 no-diff 128 fixed uw16

ملاحظة: كما يمكنك أن ترى، الحقول ليست في نفس الأماكن، بعض الحقول يتم إدخالها على هيئة عشرية ولكنها تظهر على هيئة hex في إخراج أمر تصحيح CAB SH.

### <span id="page-17-0"></span>MC5x20S الخط بطاقات

وع

C

تتميز بطاقة S20x5MC بنظام الترقيم الخاص بها لملفات تعريف التعديل.

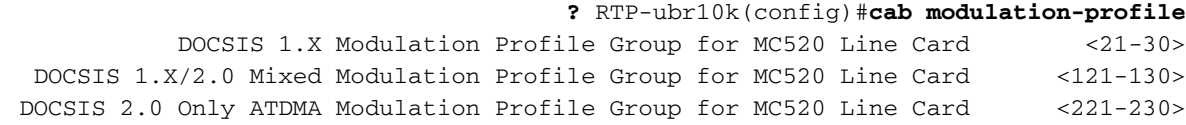

هذا مثال على ملف تخصيص تعديل لعملية وضع TDMA الخاصة بحزمة الخط S20x5MC. يظهر النص الغامق توصيفات مصممة من Cisco.

زا

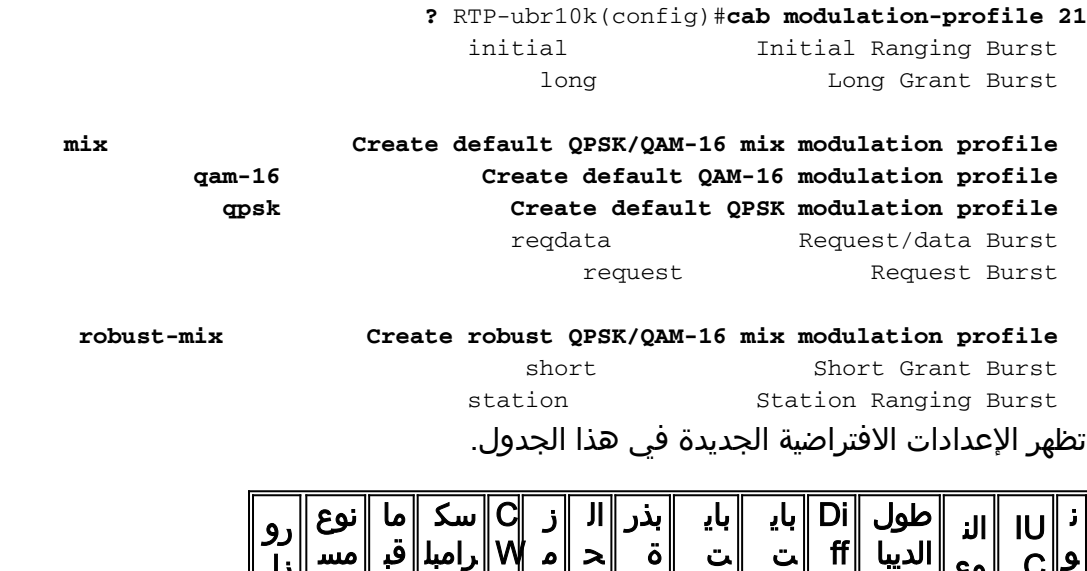

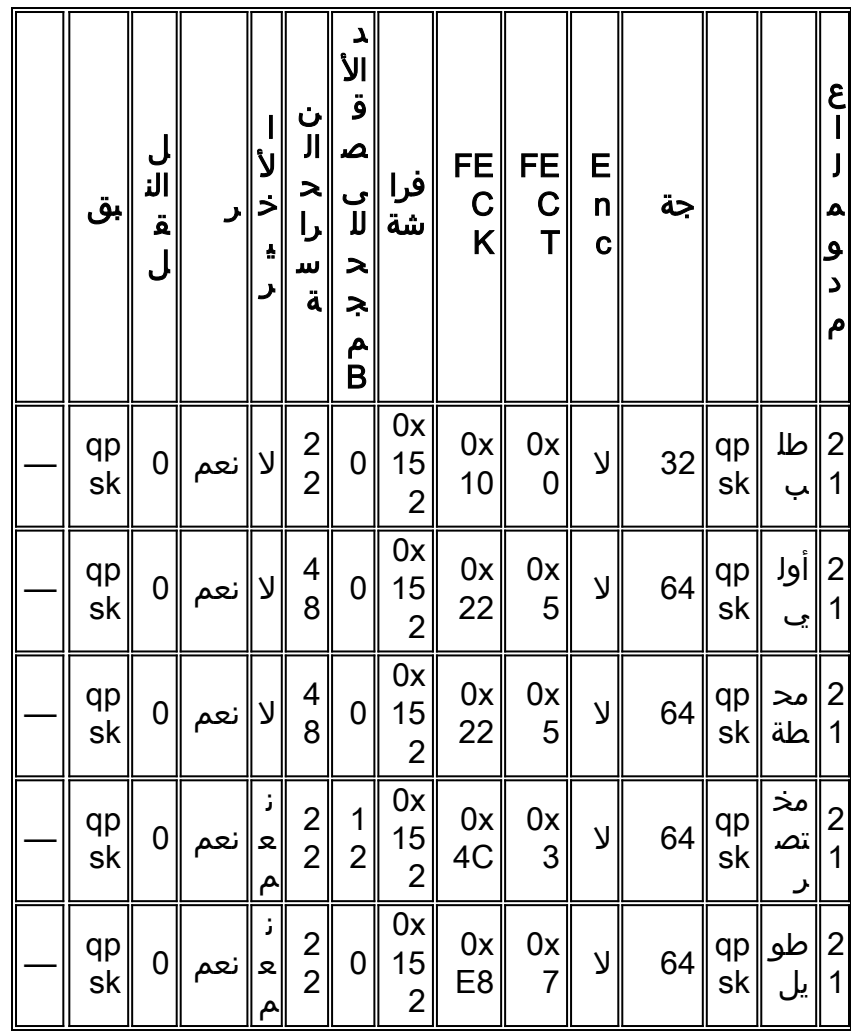

هذه هي الإعدادات إذا أخترت مزج.

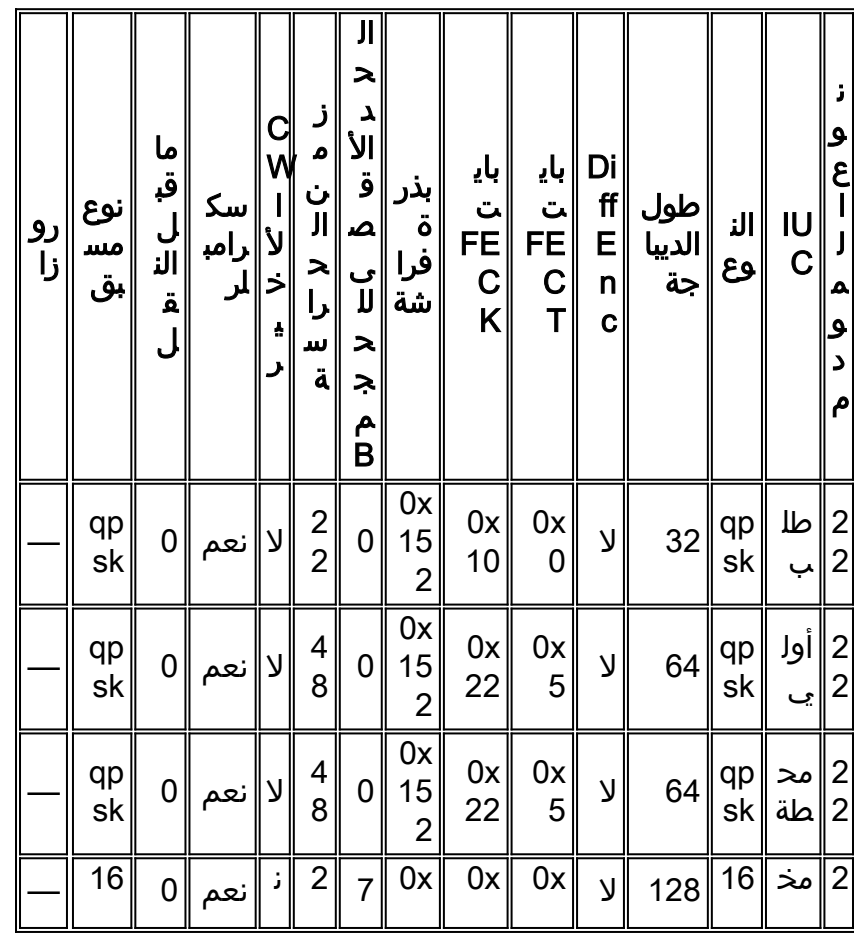

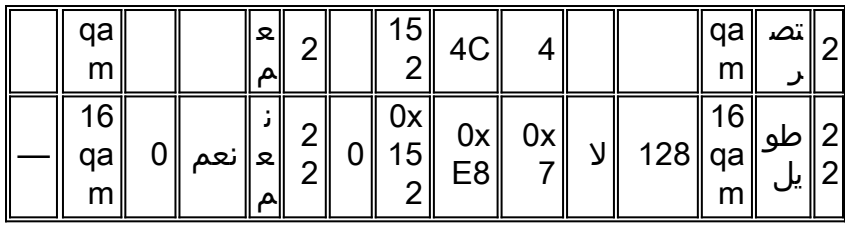

هذه هي الإعدادات إذا أخترت مزج قوي.

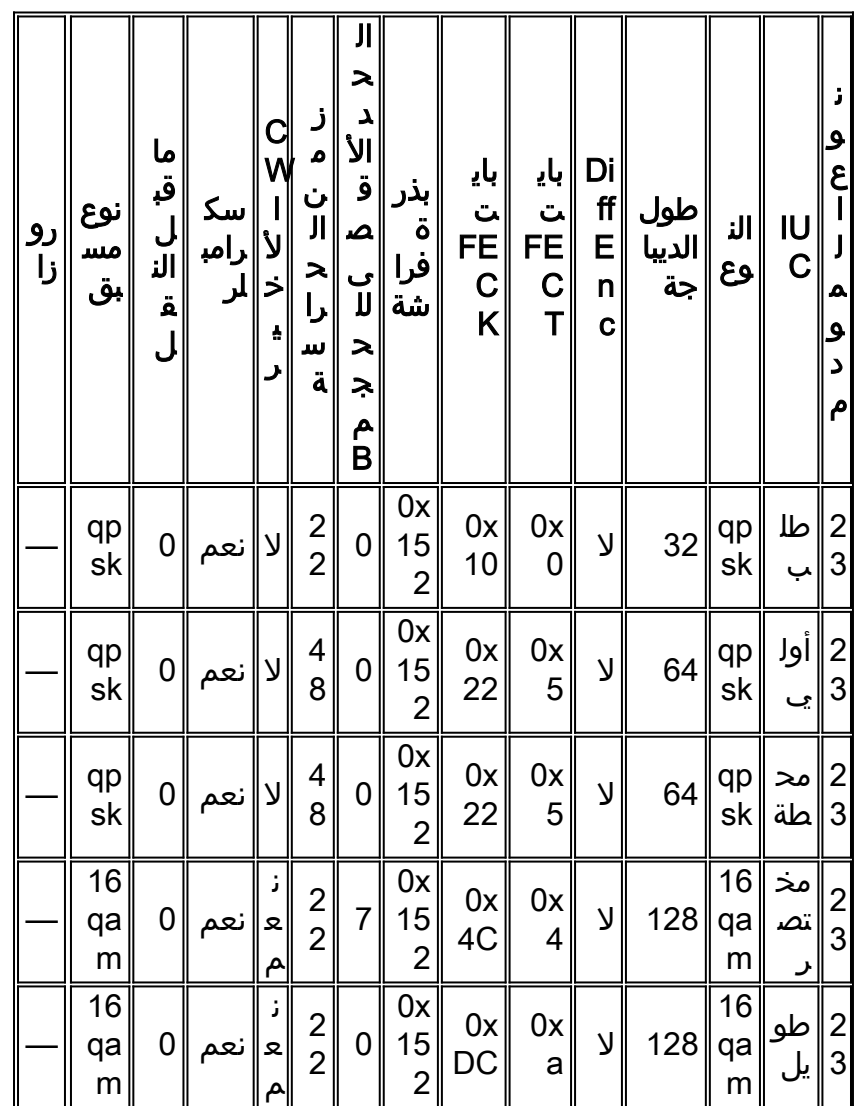

هذا مثال على ملف تعريف التعديل لعملية الوضع المختلط ل S20x5MC.

![](_page_19_Picture_996.jpeg)

![](_page_20_Picture_813.jpeg)

هذا مثال على ملف تخصيص تعديل لعملية وضع ATDMA ل MC5x20S. يظهر النص **الغامق** توصيفات مصممة من .Cisco

#### **?** RTP-ubr10k(config)#**cab modulation-profile 221**

a-long abundanced Phy Long Grant Burst a-short Advanced Phy Short Grant Burst a-ugs and Advanced Phy Unsolicited Grant Burst

**initial Initial Ranging Burst mix-high Create default ATDMA QPSK/QAM-64 mix profile mix-low Create default ATDMA QPSK/QAM-16 mix profile mix-medium Create default ATDMA QPSK/QAM-32 mix profile mix-qam Create default ATDMA QAM-16/QAM-64 mix profile qam-16 Create default ATDMA QAM-16 profile qam-32 Create default ATDMA QAM-32 profile qam-64 Create default ATDMA QAM-64 profile qam-8 Create default ATDMA QAM-8 profile qpsk Create default ATDMA QPSK profile** reqdata Request/data Burst request Request Burst

**robust-mix-high Create robust ATDMA QPSK/QAM-64 mix mod profile robust-mix-low Create robust ATDMA QPSK/QAM-16 mix mod profile robust-mix-mid Create robust ATDMA QPSK/QAM-32 mix mod profile** station Station Ranging Burst

![](_page_20_Figure_9.jpeg)

![](_page_20_Figure_10.jpeg)

![](_page_21_Picture_584.jpeg)

تحذير: لاحظ أن حدود الحرس مختلفة عن الأسطر الأخرى. وذلك لأن بطاقة الخط s20x5 تستخدم شريحة 1T لنقل البيانات من الخادم ولها متطلبات مختلفة مقارنة مع Broadcom. ولا ينبغي لنا أبدا أن نتلاعب بهذه الأنظمة من التخلف عن سداد الديون في المصنع.

ملاحظة: ستتغير الافتراضيات أيضا حسب إعدادات الواجهة الأخرى. إذا تم تغيير حجم miniLot أو تم تغيير CAB burst-phy-default للسماح بالحزم الصغيرة الأكبر حجما التي تم تجميعها بعد الإعداد الافتراضي البالغ 2000 بايت، فقد يتغير حقل الحد الأقصى للانفجار في ملف تعريف التعديل. كما يقوم البرنامج الجديد بتخصيص 2 قطع صغيرة تلقائيا إلى عرض قناة 3.2 ميغاهيرتز، و 4 قرازات 1.6 ميغاهيرتز وهكذا.

### <span id="page-21-0"></span>MC28U خطوط

تتميز بطاقة U28MC بنظام الترقيم الخاص بها لملفات تعريف التعديل.

**qam-16 Create default QAM-16 modulation profile** 

![](_page_21_Picture_585.jpeg)

#### **qpsk Create default QPSK modulation profile**

![](_page_22_Picture_929.jpeg)

![](_page_22_Picture_930.jpeg)

![](_page_22_Picture_931.jpeg)

![](_page_22_Picture_932.jpeg)

| رو ٰ<br>زا | نوع<br>مس<br>بق | ما<br>قب<br>ل<br>الن<br>ة<br>ِ<br>ل | رامبل | Ń<br>لأ<br>خ<br>ė | ر<br>م<br>ن<br>ال<br>$\lambda$<br>را<br>w<br>ä | 川<br>۸<br>الأ<br>ۊ<br>م<br>ں<br>لا<br>$\lambda$<br>$\geq$<br>م<br>B | بذر<br>ة<br>فرا<br>شة          | باي<br>ت<br>FE C<br>K | باي<br>ت<br>FE<br>C<br>T | Di<br>ff<br>E<br>n<br>Ċ | طول<br>ر<br>الديبا<br>جة | الن<br>وع                                           | $\frac{10}{C}$ | و<br>ح<br>д<br>ۅ<br>Š<br>م |
|------------|-----------------|-------------------------------------|-------|-------------------|------------------------------------------------|---------------------------------------------------------------------|--------------------------------|-----------------------|--------------------------|-------------------------|--------------------------|-----------------------------------------------------|----------------|----------------------------|
|            | qp<br>sk        | 0                                   | نعم   | ∣ע                | 8                                              | 0                                                                   | 0x<br>15<br>$\overline{2}$     | 0x<br>10              | 0x<br>$\mathbf 0$        | ý                       | 64                       | qp<br>sk                                            | طا<br><u>ب</u> | 4<br>1                     |
|            | qp<br>sk        | 0                                   | نعم   | ∣ע                | 4<br>8                                         | $\mathbf 0$                                                         | 0x<br>15<br>$\overline{2}$     | 0x<br>22              | 0x<br>5                  | ý                       | 128                      | qp<br>sk                                            | أوا<br>يي      | 4                          |
|            | qp<br>sk        | 0                                   | نعم   | ∣ע                | $\frac{4}{8}$                                  | 0                                                                   | 0x<br>$15\,$<br>$\overline{2}$ | 0x<br>22              | $0x$<br>5                | ý                       | 128                      | $\left  \begin{array}{c} 9 \ 1 \end{array} \right $ | مح<br>طة       | 4<br>1                     |
|            | qp<br>sk        | 0                                   | نعم   | Ĵ<br>Q<br>А       | $\frac{2}{5}$                                  | $\frac{3}{5}$                                                       | 0x<br>$\frac{15}{2}$           | 0x<br>4E              | 0x<br>3                  | y                       | 100                      | qp<br>sk                                            | مخ<br>تص       | 4<br>$\overline{1}$        |
|            | qp<br>sk        | 0                                   | نعم   | Q<br>م            | 1<br>3<br>$\overline{7}$                       | 0                                                                   | 0x<br>$\frac{15}{2}$           | 0x<br>E8              | 0x<br>9                  | ý                       | 80                       | qp<br>sk                                            | طو<br>ىل       | 4                          |

هذه هي الإعدادات إذا أخترت مزج.

![](_page_22_Picture_933.jpeg)

![](_page_23_Picture_1128.jpeg)

هذا مثال على ملف تعريف تعديل لبطاقة الخط U28MC للعمليات ذات الوضع المختلط.

![](_page_23_Picture_1129.jpeg)

هذا مثال على ملف تخصيص تعديل لعملية وضع ATDMA ل Linecard U28MC.

![](_page_24_Picture_777.jpeg)

ملاحظة: لاحظ أن الديباجة وحواجز الحراسة تختلف عن البطاقات القديمة ولا ينبغي جعلها أقل من إعدادات المصنع. ستتغير الافتراضيات أيضا حسب إعدادات الواجهة الأخرى. إذا تم تغيير حجم miniLot أو تم تغيير -phy-default CAB burst للسماح بالحزم الصغيرة الأكبر حجما التي تم تجميعها بعد الإعداد الافتراضي البالغ 2000 بايت، فقد يتغير حقل الحد الأقصى للانفجار في ملف تعريف التعديل.

# <span id="page-24-0"></span>الملحق أ

<span id="page-24-1"></span>إجمالي عمليات حساب حجم الحزمة لوحدة بيانات بروتوكول الجسر (PDU (سعة 46 بايت

ويرد أدناه مثال على مساحة قصيرة من اللوحة QPSK بسرعة 1.6 ميجاهرتز و 8-tick.

صغيرة قطعة/بايت 16) = بايت/بت sym) / (8/بت ticks/minislot \* 6.25 usec/tick \* 1.28 msym/s \* 2 8)

إستخدام الإعدادات الافتراضية لملف تعريف التعديل 1، كما هو موضح أدناه.

إطار إيثرنت بحجم 46 بايت + رأس إيثرنت بحجم 18 بايت + رأس DOCSIS بحجم 6 بايت + الرأس الموسع DOCSIS بحجم 6 بايت = 76 بايت. حجم وزن التعبئة FEC الذي يبلغ 4 بايت بصيغة سداسية عشرية يساوي 75 بايت. 75/76 = الحاجة إلى وحدة كيميائية واحدة كاملة ووحدة بايت واحدة من وحدات البايت المتبقية. إذا كنت تستخدم الإعداد الافتراضي لوزن التعبئة الأخير الثابت، فسيتطلب ذلك وحدتي CW كاملتين. سوف يعطي 2\*(2+75\*5) = 170 بايت + 9 بايت من الديباجة + 2 بايت من وقت الحراسة = 181 بايت. كانت الديباجة (72 بت) / (8 بت/بايت) = 9 بايت. سيكون وقت الحراسة لثمانية رموز (8 2\*sym بت8/) / (sym بت/بايت) = 2 بايت.

181 / (16 بايت/قطعة صغيرة) = 11.3125 مساحة صغيرة مطلوبة. تقريب هذا إلى .12 بما أن الإعداد الافتراضي للحد الأقصى لحجم الاندفاع للداخل تحت الصفر القصير هو ستة، يجب عليك إستخدام رمز التحكم في الوصول إلى الإنترنت (IUC (الطويل. من خلال العمليات الحسابية مرة أخرى، هناك 76 بايت220/ بايت من وزن التعبئة 1 = FEC وزن التعبئة الكامل المطلوب + 2\*8 = 236 بايت + 10 بايت من الديباجة + 2 بايت من وقت الحراسة = 248 بايت16/ = .15.5 تقريب حتى 16\*16 بايت/قطعة صغيرة = 256 بايت.

يظهر ملف تعريف التعديل 1 المعدل أدناه.

cab modulation-prof 1 short 4 76 6 8 qpsk scrambler 152 no-diff 72 short uw8 إطار إيثرنت بحجم 46 بايت + رأس إيثرنت بحجم 18 بايت + رأس DOCSIS بحجم 6 بايت + الرأس الموسع DOCSIS بحجم 6 بايت = 76 بايت. حجم وزن التعبئة FEC الذي يبلغ 76 يعني أنه ستكون هناك حاجة فعلية لوزن التعبئة + 2\*T. لدينا 2+76\*4 = 84 بايت + 9 بايت من التمهيد + 2 بايت من وقت الحرس = 95 بايت. 16/95 بايت/قطعة صغيرة = 5.9375 مساحة صغيرة مطلوبة. تقريب حتى 6 = 6 قطع صغيرة\*16 بايت/قطعة صغيرة = 96 بايت.

# <span id="page-25-0"></span><u>الملحق ب</u>

### <span id="page-25-1"></span>تكوين Minislot

من المستحسن تعيين حجم حقل التجزئة إلى قيمة تجعله 8 أو 16 بايت. وهذا غير ممكن في بعض الأحيان لأن حد DOCSIS ينص على أن المساحة الصغيرة يجب أن تكون 32 رمزا على الأقل.

![](_page_25_Picture_167.jpeg)

يسرد جدول الجدول عرض القناة مقابل عدد الإشارات المسموح بها لقطعة صغيرة.

يتأثر عدد علامات التجزئة المسموح بها بمعدل الرمز (عرض القناة) المستخدم في الخادم. سيؤثر التعديل المستخدم وعدد المقطوعات لكل مقطعة صغيرة على إجمالي عدد وحدات البايت في قطعة صغيرة.

لتكوين حجم الضئيل، قم بإصدار الأمر cable upstream 0 minislot-size 8.

للتحقق من حجم مساحة التخزين الصغيرة، قم بإصدار الأمر controllers show.

ubr7246vxr#**show controllers c3/0 u0** Cable3/0 Upstream 0 is up Frequency 24.848 MHz, Channel Width 1.600 MHz, QPSK Symbol Rate 1.280 Msps (Spectrum Group 1, Last Frequency Hop Data Error: NO(0 MC16S CNR measurement: 26 dB Nominal Input Power Level 0 dBmV, Tx Timing Offset 2952 (Ranging Backoff automatic (Start 0, End 3 (Ranging Insertion Interval automatic (60 ms Tx Backoff Start 0, Tx Backoff End 4 Modulation Profile Group 2 Concatenation is disabled Fragmentation is enabled part\_id=0x3137, rev\_id=0x03, rev2\_id=0xFF nb\_agc\_thr=0x0000, nb\_agc\_nom=0x0000 Range Load Reg Size=0x58 Request Load Reg Size=0x0E

**Minislot size in number of timebase ticks = 8**

#### **Minislot size in symbols = 64**

Bandwidth requests = 0xED97D0 Piggyback requests = 0x2DB623C

Invalid BW requests = 0xE4B Minislots requested = 0x12B17492 Minislots granted = 0x12B16E64 **Minislot size in bytes = 16** Map Advance (Dynamic): 2468 usecs UCD count = 3566700 DES Ctrl Reg#0 = C000C043, Reg#1 = 4016

## <span id="page-26-0"></span>الملحق ج

## <span id="page-26-1"></span>ملفات تعريف تعديل VoIP

من المعتقد بشكل عام أن مكالمات بروتوكول VoIP تعمل بشكل أفضل باستخدام منح قصيرة، ولكن قد يكون من المفيد إختبار إستخدام الخادم مع ملف التعريف القصير المدرج، ثم إستخدام ملف التعريف الطويل لمعرفة ما إذا تم ملاحظة أي أختلاف. إذا قمت بإصدار أمر show interface c5/0/0 mac-scheduler في رمز BC، يمكنك أن ترى نسبة إستخدام البث. بدلا من محاولة معرفة عدد المكالمات الهاتفية التي يمكن دعمها عن طريق إجراء المكالمات الهاتفية، فقط أنظر إلى الاستخدام لكل مكالمة. إذا كان كل هاتف يستخدم حوالي 2 في المئة من الاستخدام عند أعلى الخادم، فإن حوالي 45 مكالمة ستضعك بنسبة 90 في المئة. في رمز EC، يكون الأمر 3/0c interface show .upstream 0

هناك إحتمال كثير من خطأ تقريب مقترن باستخدام هذا النوع من الحساب. إذا كانت هذه النسبة 2.4 في المئة أو 1.6 في المئة، فستحصل على نتائج مختلفة جذريا، ولكن يمكن إستخدامها كقياس أو مقارنة مقارنة نسبية عند تغيير ملفات تخصيص التعديل المحسنة لمركبات IUCs القصيرة أو الطويلة.

### <span id="page-26-2"></span>VoIP 711G مع عدم وجود PHS في عينة 20 مللي ثانية

إذا كنت تستخدم عينة من 20 مللي ثانية أو برنامج G.711 أو بدون كبت رأس الحمولة (PHS) أو تعديل QPSK أو عرض قناة 3.2 ميجاهرتز أو قرصين كقطعة صغيرة، فإن الحجم الإجمالي للحزمة الصوتية سيكون حوالي 264 بايت بعد تضمين جميع النفقات العامة. يتم إستخدام ملف تعريف التعديل أدناه.

64 = .711G كيلوبت/ثانية\*20 مللي ثانية لأخذ العينات = 1280 بت / (8 بت/بايت) = 160 بايت لإطار الصوت + رأس إيثرنت 18 بايت + رأس DOCSIS مكون من 6 بايت + رأس DOCSIS موسع مكون من 5 بايت + رأس UGS مكون من 3 بايت + 40 بايت من عنوان 232 = IP/UDP/RTP بايت. حجم FEC CW يساوي 4E بصيغة سداسية عشرية يساوي 78 بايت. 78/232 = وحدتا CWs كاملتان لازمتان + كلمة أخيرة مختصرة. سوف يعطي ذلك 2\*(3+78\*2) + (3+76\*2) = 250 بايت + 9 بايت من الديباجة + 2 بايت من وقت الحراسة = 261 بايت. 261 بايت / (8 بايت/قطعة صغيرة) = .32 .625 تقريب حتى 33\*8 بايت/قطعة صغيرة = 264 بايت.

ملاحظة: في حالة إستخدام PHS، يتم تقليل حجم الحزمة قبل إضافة FEC بمقدار 40 بايت تقريبا.

يجب أن يسمح لك ملف تعريف التعديل هذا بالحصول على حوالي 21 مكالمة على الخادم QPSK باستخدام .711.G 2112 = 8\*264 بت لكل حزمة 20 مللي ثانية. 20/2112 مللي ثانية = .105 6 كيلوبت/ثانية لكل مكالمة هاتفية. يبلغ إجمالي سعة المعالجة 2. 56 ميجابت في الثانية - 10٪ زيادة عن الحد (الصيانة، الوقت المحجوز للإدراج، ووقت الخصم) = 2. 2 ميجابت في الثانية / 105. 6 كيلوبت في الثانية = 21. 82. في الواقع، يجب أن تقتصر المكالمات الصوتية على نحو 65٪ لتفسح المجال لإعداد المكالمات وتمزيقها، وتخصيص المعالجة لحركة مرور افضل الجهود، ومساحة خالية لذروة حركة المرور. ٪65 من 21 تكون حوالي 13 مكالمة.

تفترض ملفات تعريف التعديل والحسابات التالية تخصيص سعة معالجة بنسبة 65٪ لحركة مرور VoIP ورأس موسع سعة 5 بايت مع رأس UGS سعة 3 بايت. ورؤوس DOCSIS الممتدة سعة 6 بايت. تتطلب الرؤوس الممتدة الأكبر من ذلك توصيفات تعديل مختلفة.

### <span id="page-27-0"></span>ملفات تعريف تعديل بروتوكول VoIP المقترحة

QPSK) باستخدام منح قصيرة)؛ (1.6 ميجاهرتز عند أربع نقط = 13 مكالمة أو 3.2 ميجاهرتز عند نقطتين = 29 مكالمة)

cable modulation-profile 4 short 3 78 33 8 qpsk scrambler 152 no-diff 72 short uw8 cable modulation-profile 4 long 8 220 0 8 qpsk scrambler 152 no-diff 80 short uw8 QPSK) باستخدام منح طويلة)؛ (1.6 ميجاهرتز عند أربع نقط = 13 مكالمة أو 3.2 ميجاهرتز عند نقطتين = 29 مكالمة)

cable modulation-profile 5 short 4 76 12 8 qpsk scrambler 152 no-diff 72 short uw8 cable modulation-profile 5 long 9 232 0 8 qpsk scrambler 152 no-diff 80 short uw8 واحد تحذير إلى هذا كبير 1500 بايت PDUs يتطلب 1672 بايت مقابل 1656 سابقا.

QAM16-) قصير)؛ (1.6 ميجاهرتز عند أربع قراءات = 27 مكالمة أو 3.2 ميجاهرتز عند نقطتين = 56 مكالمة)

cable modulation-prof 6 short 3 78 17 8 16qam scrambler 152 no-diff 144 short uw16 cable modulation-prof 6 long 9 220 0 8 16qam scrambler 152 no-diff 160 short uw16 المزيد من تغطية 6 1.) FEC ميجاهرتز عند أربع نقط = 26 مكالمة أو .3 2 ميجاهرتز عند نقطتين = 53 مكالمة)

> cable modulation-prof 6 short 4 58 18 8 16qam scrambler 152 no-diff 144 short uw16 واحد تحذير إلى هذا صغير 46 بايت PDUs يتطلب 128 بايت مقابل 112 سابقا.

QAM16-) طويل)؛ (1.6 ميجاهرتز عند قطعتين = 26 مكالمة أو 3.2 ميجاهرتز عند قطعتين = 53 مكالمة)

cable modulation-prof 7 short 7 76 7 8 16qam scrambler 152 no-diff 144 short uw16 cable modulation-prof 7 long 9 232 0 8 16qam scrambler 152 no-diff 160 short uw16

#### المزيد من تغطية 6 1.) FEC ميجاهرتز عند أربع نقط = 26 مكالمة أو .3 2 ميجاهرتز عند نقطتين = 53 مكالمة)

cable modulation-prof 7 long 8 116 0 8 16qam scrambler 152 no-diff 160 short uw16 واحد تحذير إلى هذا كبير 1500 بايت PDUs يتطلب 1792 بايت مقابل 1680 سابقا.

QPSK) قصير)؛ (8. ميجاهرتز عند 8 نقط = 5 مكالمات)

cab modulation-prof 7 long 8 116 0 8 16qam scrambler 152 no-diff 160 short uw16 ربما يكون المثال الأخير أقل عرض قناة وتركيبة تعديل. سيكون وقت إجراء تسلسل عند أعلى الدفق 1.65 مللي ثانية. من شأن عرض القناة الذي يكون أضيق من 0.8 ميجاهرتز أن يخلق وقت تسلسل عند الخادم يخالف حد زمن الوصول الذي يبلغ 2 مللي ثانية ما لم يتم إستخدام 16-QAM بسرعة .4 ميجاهرتز.

ولا يوصى بالمثال الأخير. يتطلب إطار إيثرنت بحجم 1518 بايت أكثر من 10 مللي ثانية لإرسال الخادم وانتهاك متطلبات معينة. سوف يكون وقت تسلسل تدفق الصوت للحزمة الصوتية 1.65 مللي ثانية، وهو أقل من حد زمن الوصول الذي يبلغ 2 مللي ثانية، ولكن سيتم تحقيق 5 مكالمات فقط ولن تكون حالة عمل جيدة جدا.

ملاحظة: إذا كان وقت تسلسل حزمة الخادم أكثر من 2 مللي ثانية، فسيحدث خطأ. قد تحتاج إلى زيادة عرض قناة المنبع و/أو التعديل. هناك أيضا وقت محجوز لإطار B-1500. إذا كان إجراء عملية التحويل التسلسلي يستغرق أكثر من 10 مللي ثانية، فإنك تفشل في نقل الصوت عبر بروتوكول الإنترنت (VoIP (بسرعة 10 ميجاثانية، ولكن من الناحية الفنية، يجب أن يستمر نقل الصوت عبر بروتوكول الإنترنت بسرعة 20 ميجاثانية. بافتراض أن الولايات المتحدة تستخدم QPSK بمعدل رمز يبلغ 640 كيلو متر/ثانية، ستحصل على 640 \* 2 بت/نظام / 8 = 160 كيلو بايت/ثانية. إطار إيثرنت -1518B سيكون إجمالي 1680 بايت تقريبا مما يؤدي إلى 10.5/1680 = k160 ميجاهرتز.

## <span id="page-28-0"></span>VoIP 711G مع عدم حجب رأس الحمولة (PHS (عند أخذ العينات بسرعة 10 مللي ثانية

يوصى باستخدام بروتوكول VoIP عند أخذ العينات بسرعة 20 مللي ثانية لأن أخذ العينات بسرعة 10 مللي ثانية ينشئ 10/1 مللي ثانية = 100 حزمة بيانات في الثانية يتم إستخدامها في وحدة المعالجة المركزية لتدفقات تدفق البيانات إلى الخادم والتدفق إلى الخادم. هذا يعادل 200 حزمة في الثانية لمكالمة هاتفية واحدة. إذا اتصلت أجهزة مودم الكبل ببعضها البعض، فسيكون إجمالي عدد وحدات التزويد بالطاقة (200 (PPS لكل منهما. يمكن أن يكون هذا ضغطا كبيرا على وحدة المعالجة المركزية CMTS.

QPSK) قصير)؛ (.1 6 ميجاهرتز عند أربع نقط = 10 مكالمات أو .3 2 ميجاهرتز عند نقطتين = 21 مكالمة)

cable modulation-prof 7 short 3 78 22 8 qpsk scrambler 152 no-diff 72 short uw8 cable modulation-prof 7 long 8 220 0 8 qpsk scrambler 152 no-diff 80 short uw8 QAM16-) قصير)؛ (1.6 ميجاهرتز عند أربع قراءات = 19 مكالمة أو 3.2 ميجاهرتز عند خطين = 39 مكالمة)

> cab modulation-prof 8 short 4 78 12 8 16qam scrambler 152 no-diff 144 short uw16 cab modulation-prof 8 long 9 220 0 8 16qam scrambler 152 no-diff 160 short uw16

> > <span id="page-28-1"></span>معلومات ذات صلة

- [الدعم الفني لكابل النطاق الترددي العريض](//www.cisco.com/cgi-bin/Support/browse/index.pl?i=Technologies&f=893&referring_site=bodynav)
	- [الدعم الفني Systems Cisco](//www.cisco.com/cisco/web/support/index.html?referring_site=bodynav)

ةمجرتلا هذه لوح

ةي الآلال تاين تان تان تان ان الماساب دنت الأمانية عام الثانية التالية تم ملابات أولان أعيمته من معت $\cup$  معدد عامل من من ميدة تاريما $\cup$ والم ميدين في عيمرية أن على مي امك ققيقا الأفال المعان المعالم في الأقال في الأفاق التي توكير المالم الما Cisco يلخت .فرتحم مجرتم اهمدقي يتلا ةيفارتحالا ةمجرتلا عم لاحلا وه ىل| اًمئاد عوجرلاب يصوُتو تامجرتلl مذه ققد نع امتيلوئسم Systems ارامستناه انالانهاني إنهاني للسابلة طربة متوقيا.